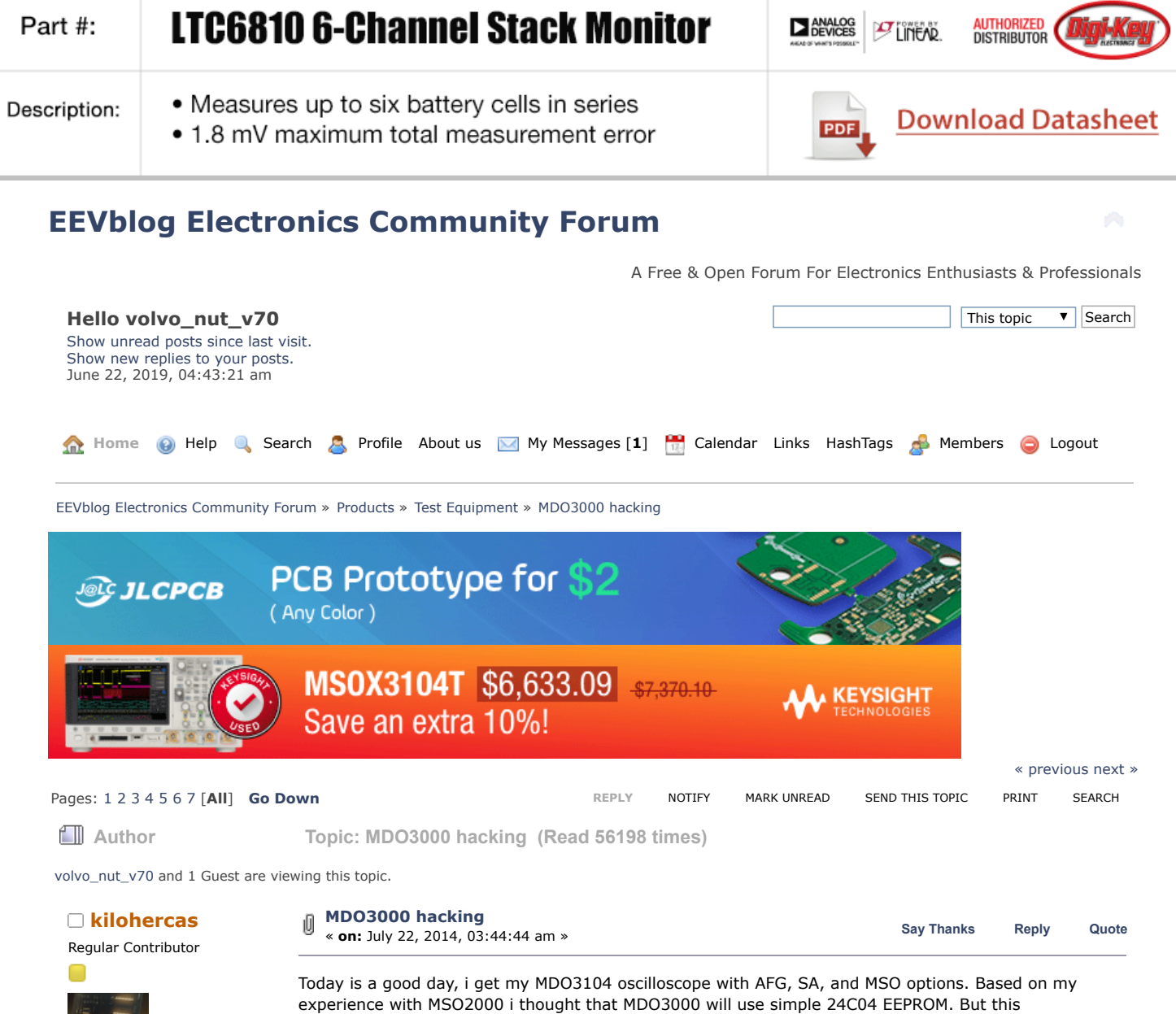

<span id="page-0-0"></span>Posts: 58 Country: 00

Engineer 29

So first step was to take my hacked DPO2EMBD module, and write MDO3EMBD code. And what do you know, MDO3000 will recognize that i have option installed, but i can't move my license to scope, so i could apply another one. That was very strange. Since i have original MDO3000x series app modules, i simply dissemble it, and was expecting simple EEPROM, but no! It get very strange tek part number. I was trying to read it with STM32F429, but it was unresponsive ( 24C04 will have 0xA0 address ).

Next step , i soldered SDA, and SCL, and ground, so i could probe while MDO3104 will check eeprom. And what do you know, address is 0x8C. I google it, and is is very fancy protected EEPROM from Atmel, with advanced security options :-(

- Secure authentication and validation device
- Integrated capability for both Host and Client operations
- Superior SHA-256 Hash algorithm with Message Authentication Code (MAC) and Hash-Based Message Authentication Code (HMAC) options
- Best-in-class, 256-bit key length; storage for up to 16 keys
- Guaranteed unique 72-bit serial number
- Internal, high-quality Random Number Generator (RNG)
- 4.5Kb EEPROM for keys and data
- 512 OTP (One Time Programmable) bits for fixed information
- Multiple I/O options

assumption was so wrong.

- High-Speed, Single-Wire Interface
- 1MHz I2C interface

Country:

2Q

 $\Box$ 

89

000

踪

000

00

2 Q

00

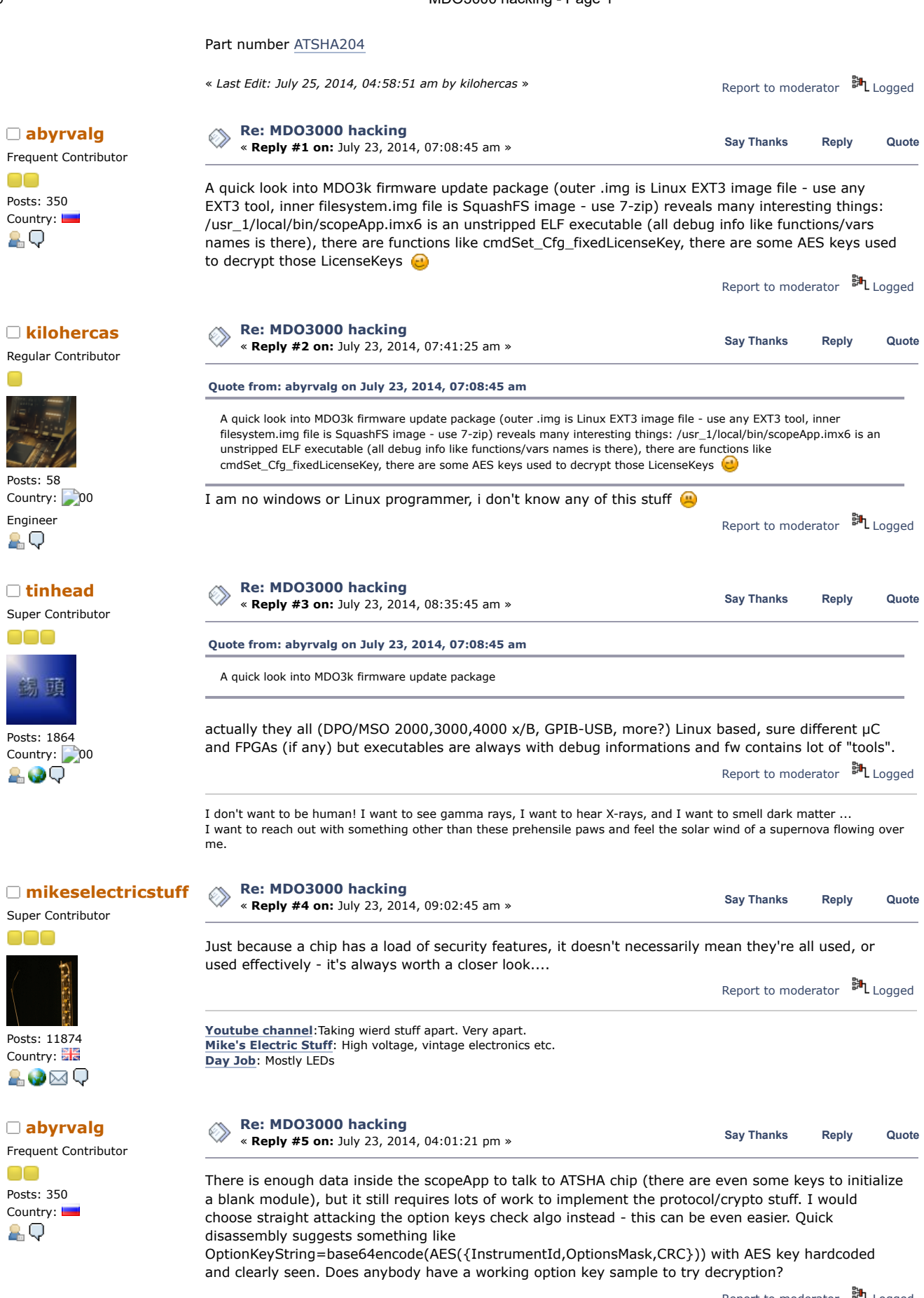

Report to [moderator](https://www.eevblog.com/forum/testgear/mdo3000-hacking/5/?action=reporttm;msg=483785) <sup>BH</sup>L [Logged](https://www.eevblog.com/forum/helpadmin/?help=see_member_ip)

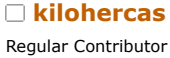

**[Re: MDO3000 hacking](https://www.eevblog.com/forum/testgear/mdo3000-hacking/msg483797/#msg483797) kiloh[ercas](https://www.eevblog.com/forum/profile/?u=96657) are as a constructed by Rec. MDO3000 hacking constrained by the server of the server of the server of the server of the server of the server of the server of the server of the server of the server of the se** 

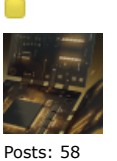

Country: 00 Engineer 2Q

Frequent Contributor

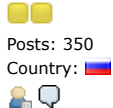

Posts: 58

Engineer

2 Q

Posts: 350

OO

2 Q

ooo

Posts: 1201

**[Quote from: abyrvalg on July 23, 2014, 04:01:21 pm](https://www.eevblog.com/forum/testgear/mdo3000-hacking/msg483785/#msg483785)**

Does anybody have a working option key sample to try decryption?

I have MDO3PWR module. I can transfer license to scope, and after that, I can do what ever I whant with this module. Data should be the same,only part of data will indicate, that license is transferred.

Report to [moderator](https://www.eevblog.com/forum/testgear/mdo3000-hacking/6/?action=reporttm;msg=483797) <sup>訓</sup>L [Logged](https://www.eevblog.com/forum/helpadmin/?help=see_member_ip)

**[Re: MDO3000 hacking](https://www.eevblog.com/forum/testgear/mdo3000-hacking/msg483932/#msg483932) [abyrvalg](https://www.eevblog.com/forum/profile/?u=83158) Example 10 ABS [Reply](https://www.eevblog.com/forum/testgear/mdo3000-hacking/?action=post;num_replies=153) #7 on: July 23, 2014, 09:27:11 pm » <b>Say** [Thanks](https://www.eevblog.com/forum/testgear/mdo3000-hacking/?action=thank;msg=483932;member=83158) Reply [Quote](https://www.eevblog.com/forum/testgear/mdo3000-hacking/?action=post;quote=483932;last_msg=2186975)

No, I mean different thing: there is some menu to enter an "option key" into the scope (look for "Please enter a valid option key by using the screen controls or a USB keyboard" text) to enable additional features:

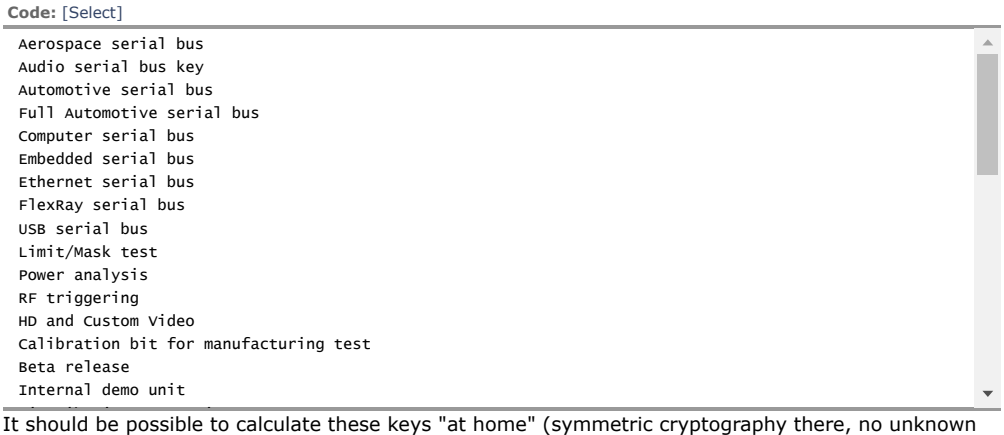

RSA keys as in Agilent 2k/3k)

虹

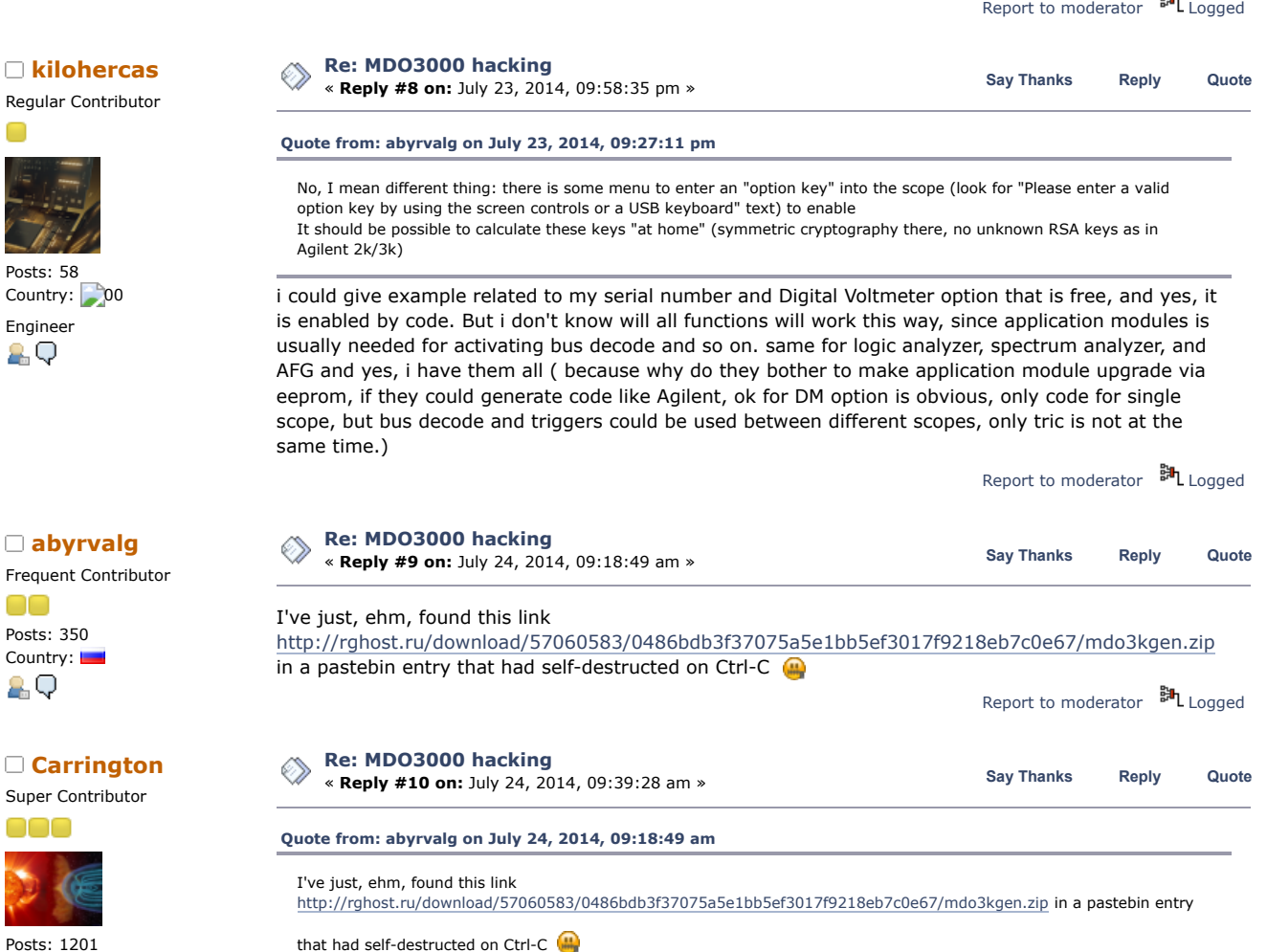

https://www.eevblog.com/forum/testgear/mdo3000-hacking/?all 3/40

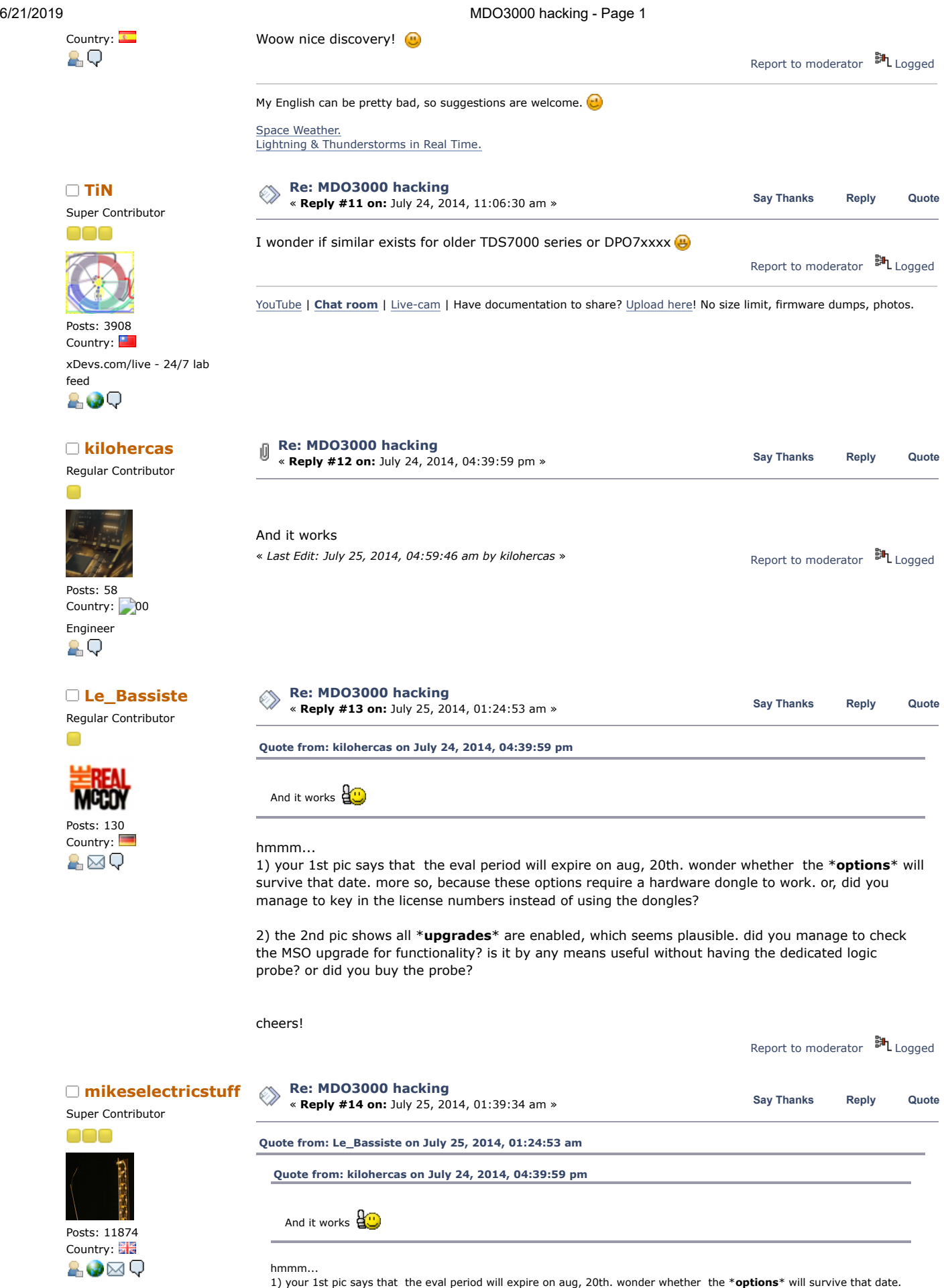

more so, because these options require a hardware dongle to work. or, did you manage to key in the license numbers

instead of using the dongles?

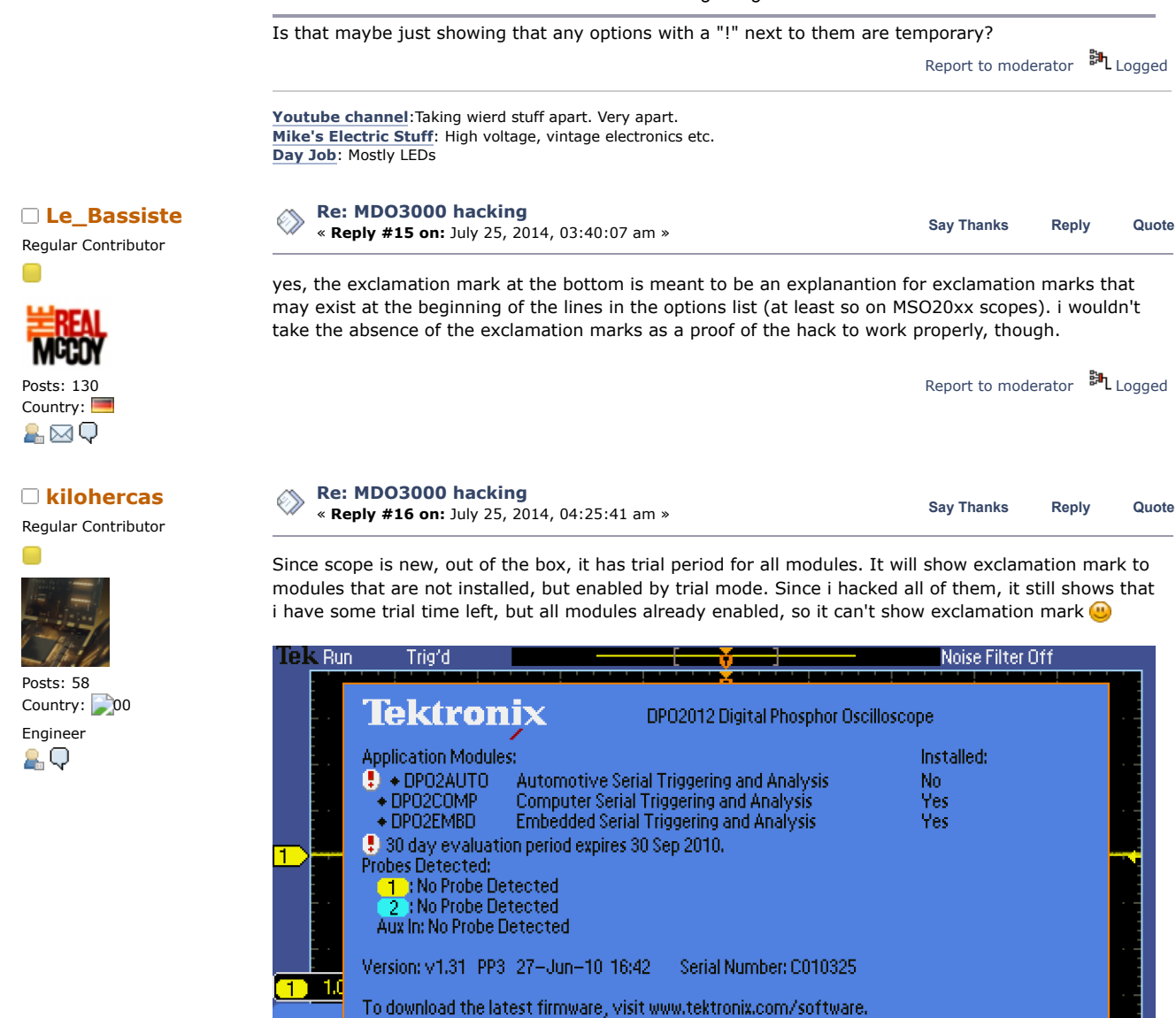

ict Date

& Time

amuau

**English** 

Just example from some forum, exclamation mark is showing not installed, but active trial decode options

Erase

Memory

For MSO,you can make cable yourself, is similar to PCI connector, and it use 16 micro coax cables to end probes, so you could solder just some wires, it will work, since only one bit of resolution.

About

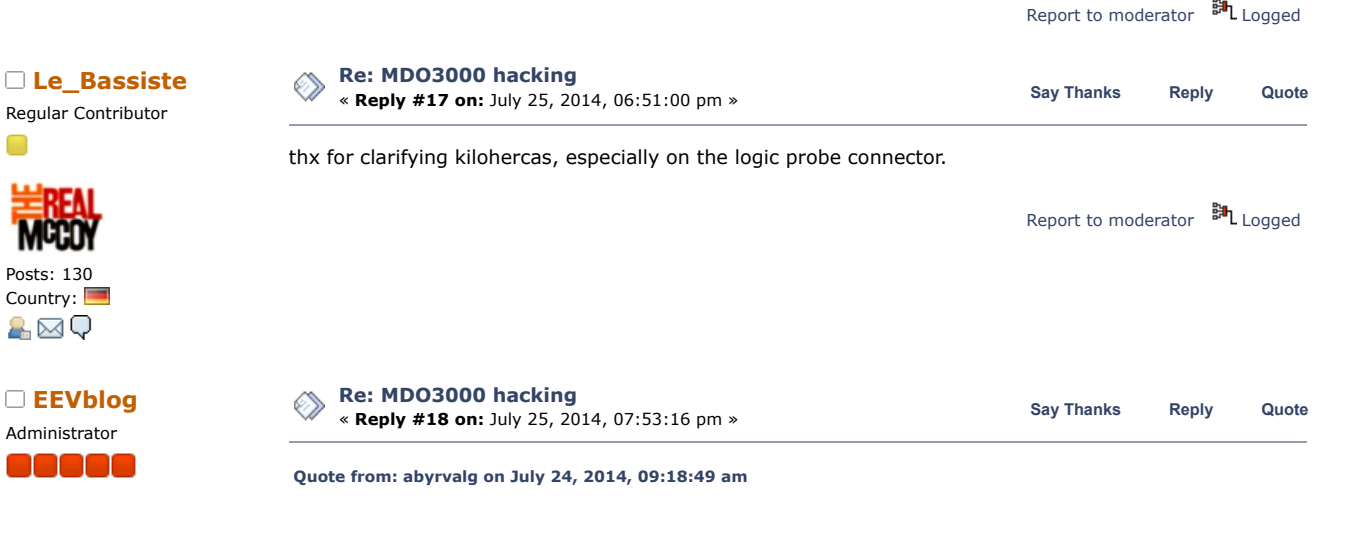

I've just, ehm, found this link

Utility P<del>age</del>

Config

https://www.eevblog.com/forum/testgear/mdo3000-hacking/?all 5/40 http:// h t // h t // h t // h t // h t // h t // h t // h t // h t // h t // h t // h t // d 3k i i t bi t bi

22:45:08

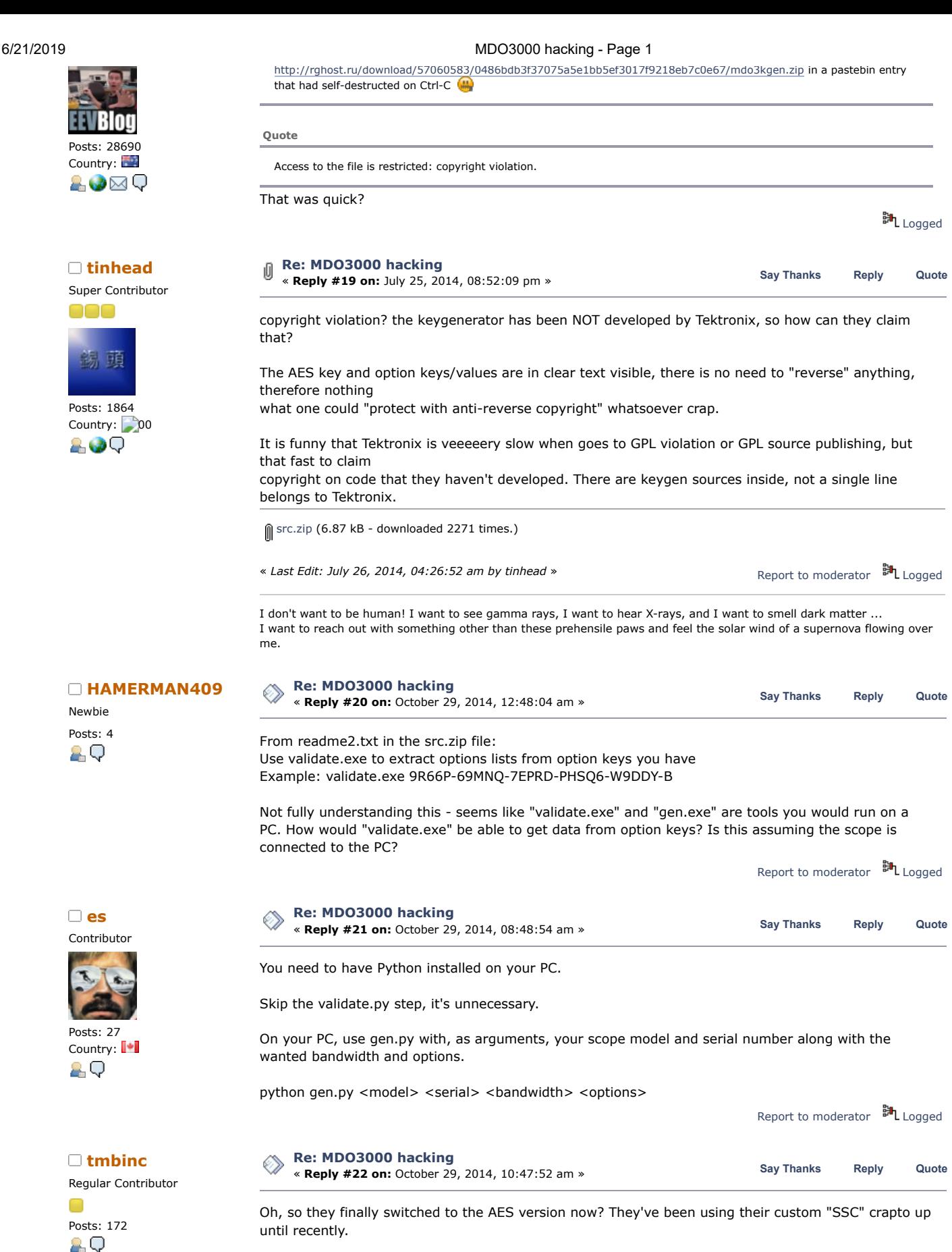

But - since when did the eevblog forum became a keygen exchange platform?

I think it's one thing to hack around crippled hardware and restore functionality that's existing in hardware, but I distinctively feel that distributing tools that are enabling software features that usually sell for \$\$\$ is not ... right. This may not be a popular opinion, I apologize.

# 6/21/2019 MDO3000 hacking - Page 1

This is not an issue of copyright. It's a matter of publicly supporting and encouraging the usage of unlicensed software. For me that crosses an (admittedly fuzzy) line.

**[tinhead](https://www.eevblog.com/forum/profile/?u=2790)** Super Contributor

000

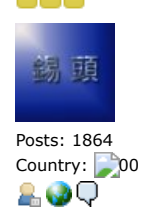

Regular Contributor

Super Contributor

頭

Posts: 1864 Country: 00

2.00

000

Posts: 172

2 Q

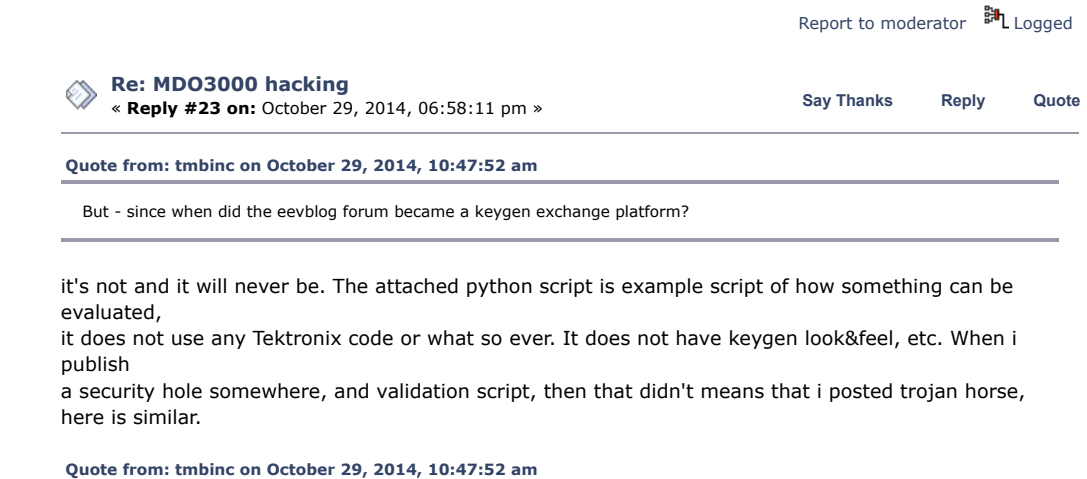

This is not an issue of copyright.

right

**[Quote from: tmbinc on October 29, 2014, 10:47:52 am](https://www.eevblog.com/forum/testgear/mdo3000-hacking/msg539474/#msg539474)**

It's a matter of publicly supporting and encouraging the usage of unlicensed software.

i think Dave mentioned many times how he think about crippled functions, this is not that the python script will

enable "Tektronix serial decoding module" on an e.g. Lecroy (that would be unlicensed), it will only enable what

already on my Tektronix and what i already paid for.

Report to [moderator](https://www.eevblog.com/forum/testgear/mdo3000-hacking/23/?action=reporttm;msg=539653)  $\mathbb{H}_{\text{Logged}}$  $\mathbb{H}_{\text{Logged}}$  $\mathbb{H}_{\text{Logged}}$ 

I don't want to be human! I want to see gamma rays, I want to hear X-rays, and I want to smell dark matter ... I want to reach out with something other than these prehensile paws and feel the solar wind of a supernova flowing over me.

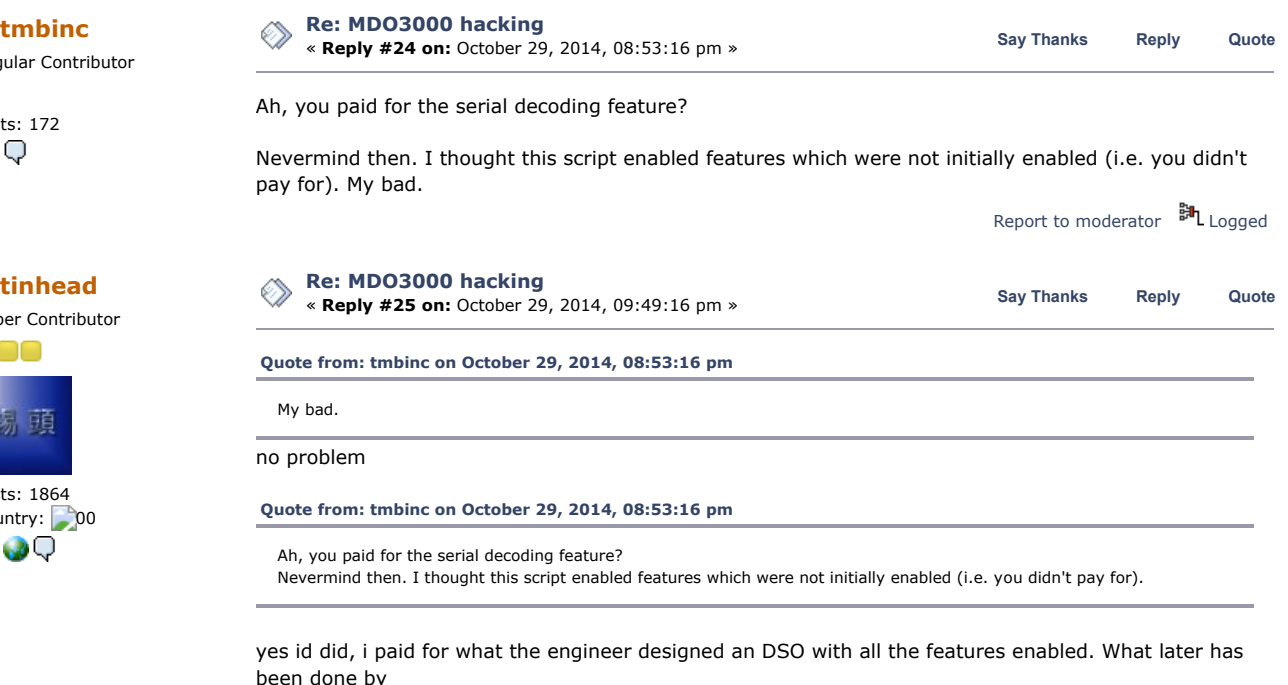

some marketing people, honestly i don't care about. It is not that i'm changing something, nor installing something,

all i'm doing is to remove "marketing-sticker" from engineering tool

Report to [moderator](https://www.eevblog.com/forum/testgear/mdo3000-hacking/25/?action=reporttm;msg=539718) <sup>訓</sup>L [Logged](https://www.eevblog.com/forum/helpadmin/?help=see_member_ip)

Posts: 764

OO

2Q

Contributor

Posts: 27

ĄО

I don't want to be human! I want to see gamma rays, I want to hear X-rays, and I want to smell dark matter ... I want to reach out with something other than these prehensile paws and feel the solar wind of a supernova flowing over me.

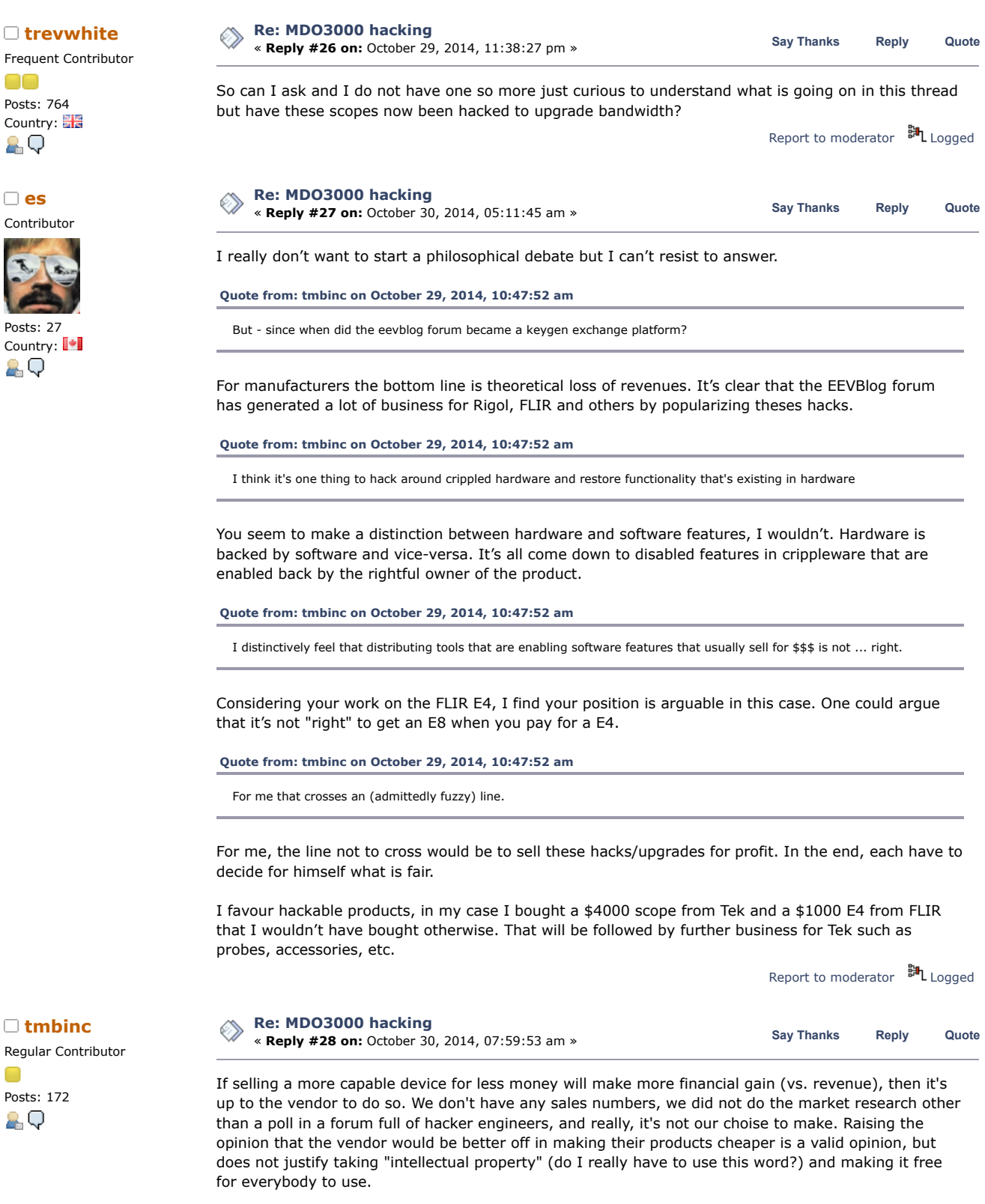

I feel there is a distinction between a feature initially was available, and that the vendor then crippled (forced downsampling, bandwidth limitations, noise overlay, memory depth limitations), and between features that had been developed for the sole purpose of selling them (like protocol decoders). The protocol decoders didn't came for free - Tek invested money to develop those only \_because\_ their "marketing" (wouldn't it rather be sales?) department told them that there's a market for those.

If you look carefully at my E4 hack, they will enable the updated resolution and disable the noise generator, but will not enable the other "improvements" for E8.

# **[tmbinc](https://www.eevblog.com/forum/profile/?u=97414)**

Regular Cont  $\Box$ Posts: 172

ĄО

Newbie

Posts: 164

ĄО

O

Posts: 568

&⊠Q

OO

Newbie

Posts: 568 Country:

A⊠Q

OO

Posts: 164 Country:

 $\Box$ 

# 6/21/2019 MDO3000 hacking - Page 1

I apologize again for my unpopular opinion, and I agree that we should not start a philosophical debate here.

All I want to avoid is giving Tektronix more reasons to actually strip out functionality, and making it harder to obtain firmware upgrades. (For example, they could chose to only let you download after you registered - would THAT be really helpful? It's already hard to get OS reinstallation images, why do you want to make it hard to get actual firmware?)

After all, I \_do\_ enjoy the additional features very well. But there's a difference between doing this privately and publishing this. It will just provoke a reaction, which - imho - would be well-deserved and should not surprise anyone.  $P_{\text{lin}}$ 

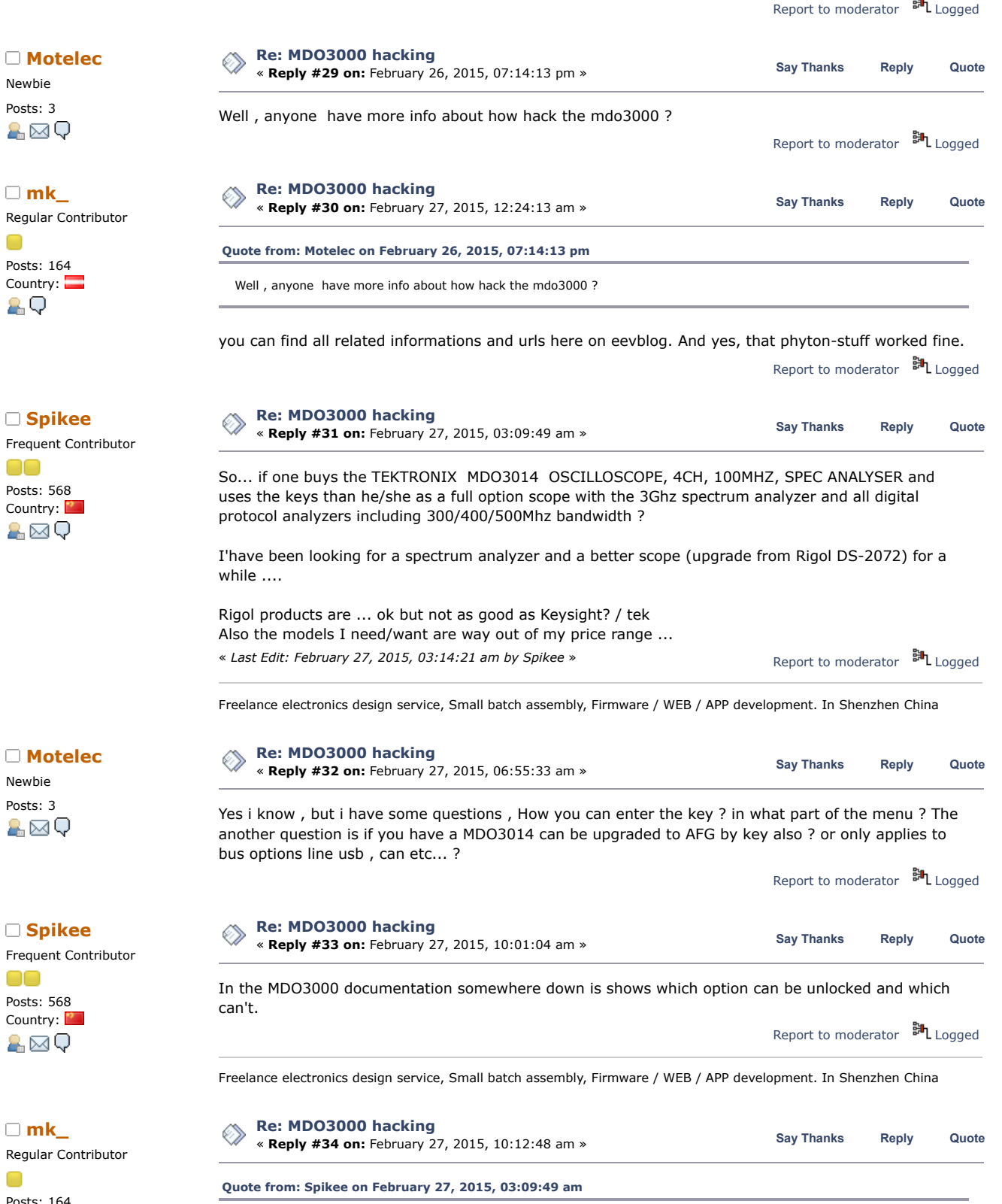

So... if one buys the TEKTRONIX MDO3014 OSCILLOSCOPE, 4CH, 100MHZ, SPEC ANALYSER and uses the keys than he/she as a full option scope with the 3Ghz spectrum analyzer and all digital protocol analyzers including 300/400/500Mhz 2.Q

# I repeat: yes.

bandwidth ?

Read the MDO3000-related threads here on eevblog. Take care for the attachments in these threads

Report to [moderator](https://www.eevblog.com/forum/testgear/mdo3000-hacking/34/?action=reporttm;msg=618743) <sup>訓</sup>L [Logged](https://www.eevblog.com/forum/helpadmin/?help=see_member_ip) **[Re: MDO3000 hacking](https://www.eevblog.com/forum/testgear/mdo3000-hacking/msg618850/#msg618850) are reply #35 on: February 27, 2015, 04:23:07 pm » Say [Thanks](https://www.eevblog.com/forum/testgear/mdo3000-hacking/?action=thank;msg=618850;member=105408)** [Reply](https://www.eevblog.com/forum/testgear/mdo3000-hacking/?action=post;num_replies=153) [Quote](https://www.eevblog.com/forum/testgear/mdo3000-hacking/?action=post;quote=618850;last_msg=2186975)<br> **Contained Areply #35 on:** February 27, 2015, 04:23:07 pm » Say Thanks Reply Quote Posts: 1 Do you know if this works on the new firmware 1.14 too? Report to [moderator](https://www.eevblog.com/forum/testgear/mdo3000-hacking/35/?action=reporttm;msg=618850) **訓** [Logged](https://www.eevblog.com/forum/helpadmin/?help=see_member_ip) **[Re: MDO3000 hacking](https://www.eevblog.com/forum/testgear/mdo3000-hacking/msg618906/#msg618906)**  $\Box$  **m[k\\_](https://www.eevblog.com/forum/profile/?u=104270)**<br>  $\Box$  **[Reply](https://www.eevblog.com/forum/testgear/mdo3000-hacking/?action=post;num_replies=153) #36 on:** February 27, 2015, 07:22:38 pm » **Say [Thanks](https://www.eevblog.com/forum/testgear/mdo3000-hacking/?action=thank;msg=618906;member=104270)** Reply [Quote](https://www.eevblog.com/forum/testgear/mdo3000-hacking/?action=post;quote=618906;last_msg=2186975) **[Quote from: ptpsd on February 27, 2015, 04:23:07 pm](https://www.eevblog.com/forum/testgear/mdo3000-hacking/msg618850/#msg618850)** Do you know if this works on the new firmware 1.14 too? I don`t know, running here V1.10 since 12/2014 without problems. If you try it - pls. report it here in this thread. Report to [moderator](https://www.eevblog.com/forum/testgear/mdo3000-hacking/36/?action=reporttm;msg=618906)  $\mathbb{H}_{\text{Logged}}$  $\mathbb{H}_{\text{Logged}}$  $\mathbb{H}_{\text{Logged}}$ **[Re: MDO3000 hacking](https://www.eevblog.com/forum/testgear/mdo3000-hacking/msg629082/#msg629082)** « **Reply #37 on:** March 14, 2015, 03:08:19 pm » **Say [Thanks](https://www.eevblog.com/forum/testgear/mdo3000-hacking/?action=thank;msg=629082;member=105375) [Reply](https://www.eevblog.com/forum/testgear/mdo3000-hacking/?action=post;num_replies=153) [Quote](https://www.eevblog.com/forum/testgear/mdo3000-hacking/?action=post;quote=629082;last_msg=2186975)** « *Last Edit: March 14, 2015, 06:10:55 pm by Motelec* » Posts: 3 Yes I am running 1.14 firmware and works  $\bullet$ Some interesting points , the MDO3VID , the MDO3TRIG and the MDO3AUTOMAX? this options aren't sold by tek, but are in the firmware ? are this a secret features ? Report to [moderator](https://www.eevblog.com/forum/testgear/mdo3000-hacking/37/?action=reporttm;msg=629082) <sup>M</sup>L [Logged](https://www.eevblog.com/forum/helpadmin/?help=see_member_ip) **[Re: MDO3000 hacking](https://www.eevblog.com/forum/testgear/mdo3000-hacking/msg645408/#msg645408) ka[z911](https://www.eevblog.com/forum/profile/?u=12046) and COVID [Reply](https://www.eevblog.com/forum/testgear/mdo3000-hacking/?action=post;num_replies=153) Rec. MDO3000 hacking on:** April 06, 2015, 02:34:50 am » **1998 Say [Thanks](https://www.eevblog.com/forum/testgear/mdo3000-hacking/?action=thank;msg=645408;member=12046)** Reply [Quote](https://www.eevblog.com/forum/testgear/mdo3000-hacking/?action=post;quote=645408;last_msg=2186975) Frequent Contributor **[Quote from: mk\\_ on February 27, 2015, 07:22:38 pm](https://www.eevblog.com/forum/testgear/mdo3000-hacking/msg618906/#msg618906) [Quote from: ptpsd on February 27, 2015, 04:23:07 pm](https://www.eevblog.com/forum/testgear/mdo3000-hacking/msg618850/#msg618850)** Do you know if this works on the new firmware 1.14 too? I don`t know, running here V1.10 since 12/2014 without problems. If you try it - pls. report it here in this thread. As I can't / won't comment on what works with special keys  $\bigcirc$  I can tell you that Tek firmware is downgrade-able if things does not work. How to force a downgrade is in their firmware release notes (put a file on the USB drive called "forceupgrade.txt") as far as I remember but check the documentation. My MDO3012 runs 1.14 and I'm very happy with it. Report to [moderator](https://www.eevblog.com/forum/testgear/mdo3000-hacking/38/?action=reporttm;msg=645408) **訓** [Logged](https://www.eevblog.com/forum/helpadmin/?help=see_member_ip) **[Re: MDO3000 hacking](https://www.eevblog.com/forum/testgear/mdo3000-hacking/msg645615/#msg645615)** « **Reply #39 on:** April 06, 2015, 09:29:33 am » **Say [Thanks](https://www.eevblog.com/forum/testgear/mdo3000-hacking/?action=thank;msg=645615;member=106346) [Reply](https://www.eevblog.com/forum/testgear/mdo3000-hacking/?action=post;num_replies=153) [Quote](https://www.eevblog.com/forum/testgear/mdo3000-hacking/?action=post;quote=645615;last_msg=2186975) [j\\_hallows](https://www.eevblog.com/forum/profile/?u=106346)** Contributor Posts: 8 Wonder if this work with the DPO3000 and MSO3000 series also, (previous generation)? Only bandwidth would be upgradeable I guess though because there was no way to transfer license in these units. Report to [moderator](https://www.eevblog.com/forum/testgear/mdo3000-hacking/39/?action=reporttm;msg=645615) **副**[Logged](https://www.eevblog.com/forum/helpadmin/?help=see_member_ip)

# Newbie

Regular Contributor Posts: 164

Country: 20

**[Motelec](https://www.eevblog.com/forum/profile/?u=105375)** Newbie

Posts: 816 Country: 29

Regular Contributor

**[Re: MDO3000 hacking](https://www.eevblog.com/forum/testgear/mdo3000-hacking/msg645848/#msg645848)**

« **Reply #40 on:** April 06, 2015, 07:11:12 pm » **Say [Thanks](https://www.eevblog.com/forum/testgear/mdo3000-hacking/?action=thank;msg=645848;member=90740) [Reply](https://www.eevblog.com/forum/testgear/mdo3000-hacking/?action=post;num_replies=153) [Quote](https://www.eevblog.com/forum/testgear/mdo3000-hacking/?action=post;quote=645848;last_msg=2186975) [Lunasix](https://www.eevblog.com/forum/profile/?u=90740)**

Posts: 127 Country:

8.Q

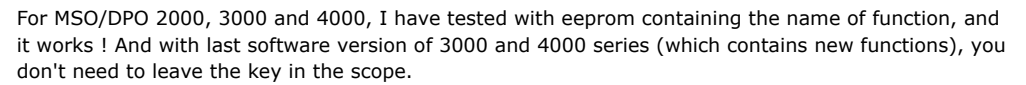

Report to [moderator](https://www.eevblog.com/forum/testgear/mdo3000-hacking/40/?action=reporttm;msg=645848) **副**[Logged](https://www.eevblog.com/forum/helpadmin/?help=see_member_ip)

**[Re: MDO3000 hacking](https://www.eevblog.com/forum/testgear/mdo3000-hacking/msg647951/#msg647951) [lacknoise](https://www.eevblog.com/forum/profile/?u=97124) combiguity of the [Reply](https://www.eevblog.com/forum/testgear/mdo3000-hacking/?action=post;num_replies=153)ant State of the Reply Fact of the Reply Cuote**<br> **blacknoise** Reply **State of the Reply #41 on:** April 09, 2015, 09:42:23 am » Contributor Posts: 31 **[Quote from: mk\\_ on February 27, 2015, 10:12:48 am](https://www.eevblog.com/forum/testgear/mdo3000-hacking/msg618743/#msg618743)** Country: 2.Q **[Quote from: Spikee on February 27, 2015, 03:09:49 am](https://www.eevblog.com/forum/testgear/mdo3000-hacking/msg618451/#msg618451)** So... if one buys the TEKTRONIX MDO3014 OSCILLOSCOPE, 4CH, 100MHZ, SPEC ANALYSER and uses the keys than he/she as a full option scope with the 3Ghz spectrum analyzer and all digital protocol analyzers including 300/400/500Mhz bandwidth ? I repeat: yes. Read the MDO3000-related threads here on eevblog. Take care for the attachments in these threads Again (a BIG SORRY, if i'm wrong!): are the **MDO3** (not: MSO) options really supported by the keygen? When i add the options "MDO3AFG", "MDO3MSO", "MDO3SA" and/or "MDO3SEC to the "gen.exe" commandline, the keygen responds: "Unknown option". And i think this feasible, as no **MDO**[3xxx] option is mentioned in the python files or the readme of the keygen package. Many thanks for any enlightenment! Kind regards Report to [moderator](https://www.eevblog.com/forum/testgear/mdo3000-hacking/41/?action=reporttm;msg=647951) <sup>訓</sup>L [Logged](https://www.eevblog.com/forum/helpadmin/?help=see_member_ip) **[abyrvalg](https://www.eevblog.com/forum/profile/?u=83158) Example 1003000 hacking CONSUM EXAMPOSE 2015 [Reply](https://www.eevblog.com/forum/testgear/mdo3000-hacking/?action=post;num_replies=153) Cuote Say [Thanks](https://www.eevblog.com/forum/testgear/mdo3000-hacking/?action=thank;msg=649058;member=83158) Reply [Quote](https://www.eevblog.com/forum/testgear/mdo3000-hacking/?action=post;quote=649058;last_msg=2186975) abyrvalg and <b>Reply C abyrvalg C abyrvalg C abyrvalg C abyrvalg C aby C abyrvalg C a [Re: MDO3000 hacking](https://www.eevblog.com/forum/testgear/mdo3000-hacking/msg649058/#msg649058)** Frequent Contributor blacknoise, just drop "MDO3" prefix, use AFG, MSO, SA, SEC. These are just symbolic names used in gen.py to assemble a binary mask which goes to the scope inside a key. No names in the keys. Report to [moderator](https://www.eevblog.com/forum/testgear/mdo3000-hacking/42/?action=reporttm;msg=649058) **副**[Logged](https://www.eevblog.com/forum/helpadmin/?help=see_member_ip) **[Re: MDO3000 hacking](https://www.eevblog.com/forum/testgear/mdo3000-hacking/msg649140/#msg649140) combiguity of the [Reply](https://www.eevblog.com/forum/testgear/mdo3000-hacking/?action=post;num_replies=153)ant State of the Reply 5 and State of the Reply Cuote**<br> **blacknoise** Reply **State of the Reply #43 on:** April 10, 2015, 10:29:17 pm » **[Quote from: abyrvalg on April 10, 2015, 08:17:05 pm](https://www.eevblog.com/forum/testgear/mdo3000-hacking/msg649058/#msg649058)** blacknoise, just drop "MDO3" prefix, use AFG, MSO, SA, SEC. These are just symbolic names used in gen.py to assemble a binary mask which goes to the scope inside a key. No names in the keys. Hi abyrvalg, MANY thanks for teaching a blind fool a new trick! I only tried the "combined" option key names (like MDO3AFD) as i found them in the scopes datasheet... Now i used a small batch file to try different combinations. For example: **Code:** [\[Select\]](javascript:void(0)) @echo off cls

a di S Posts: 350 Country: 2 Q

**[lacknoise](https://www.eevblog.com/forum/profile/?u=97124)**

Contributor Posts: 31 Country: 8 Q

Supporter

**OOOO** 

a⊠Q

**OOO** 

antim 51

Supporter

**OOOO** 

&⊠Q

000

29

...and checked the generated keys with "validate.exe" (i still do not own a MDO3xxx). Regarding the batch files output:

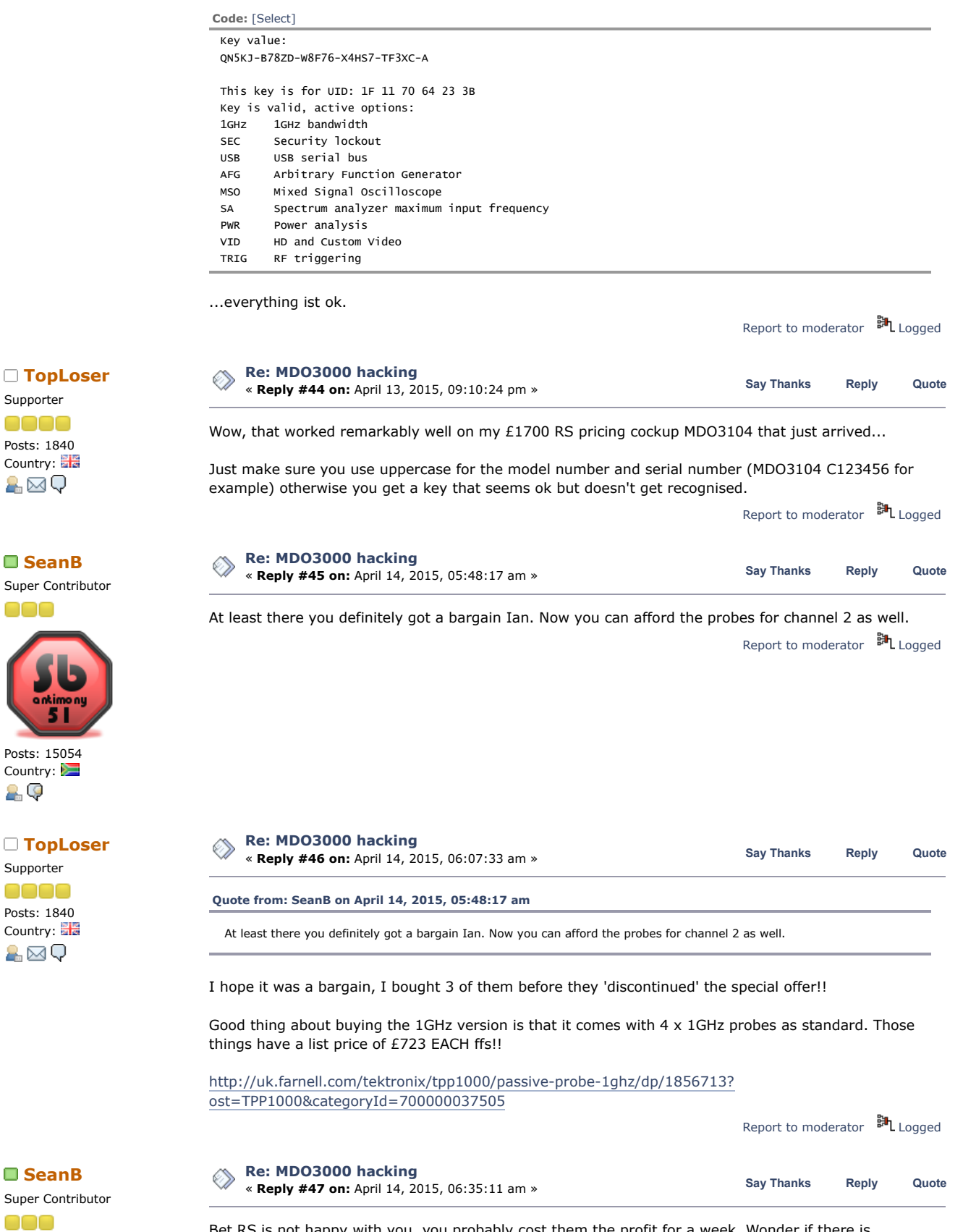

Bet RS is not happy with you, you probably cost them the profit for a week. Wonder if there is suddenly a vacancy on the web side........

Report to [moderator](https://www.eevblog.com/forum/testgear/mdo3000-hacking/47/?action=reporttm;msg=651593) <sup>訓</sup>L [Logged](https://www.eevblog.com/forum/helpadmin/?help=see_member_ip)

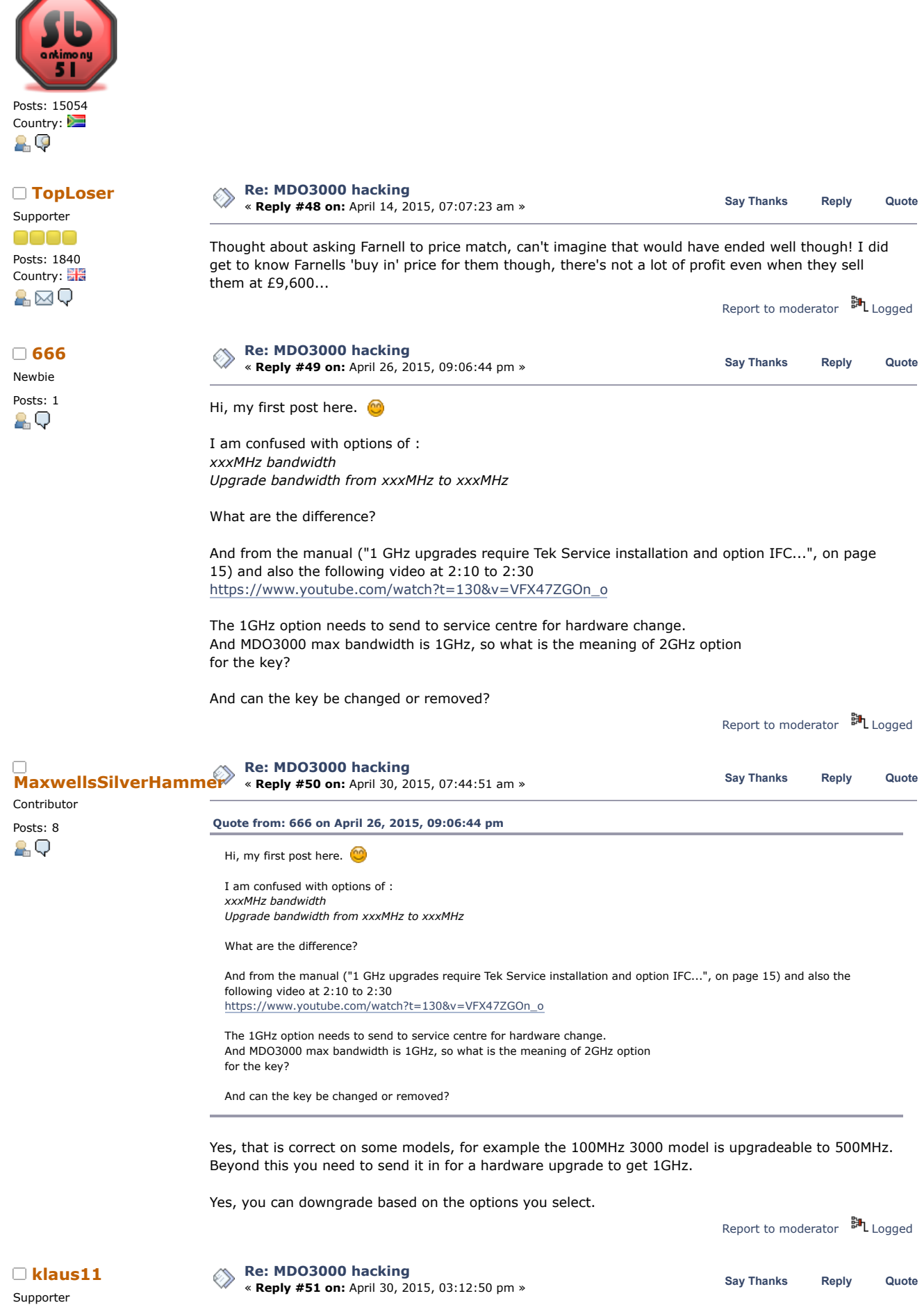

0000

analog bandwidlh and spaclrum analyzer frequency renga. Bandwidlh upgredes are purchased basad on

the combination of lhe current bandwidth and the desired bandwidth. Bandwidth upgrede products include new analog probes if applicable. Software oplion key products depend on inslrument model and serial number oombinalion. Bandwidth upgredes up to 500 MHz can be performed in the field,

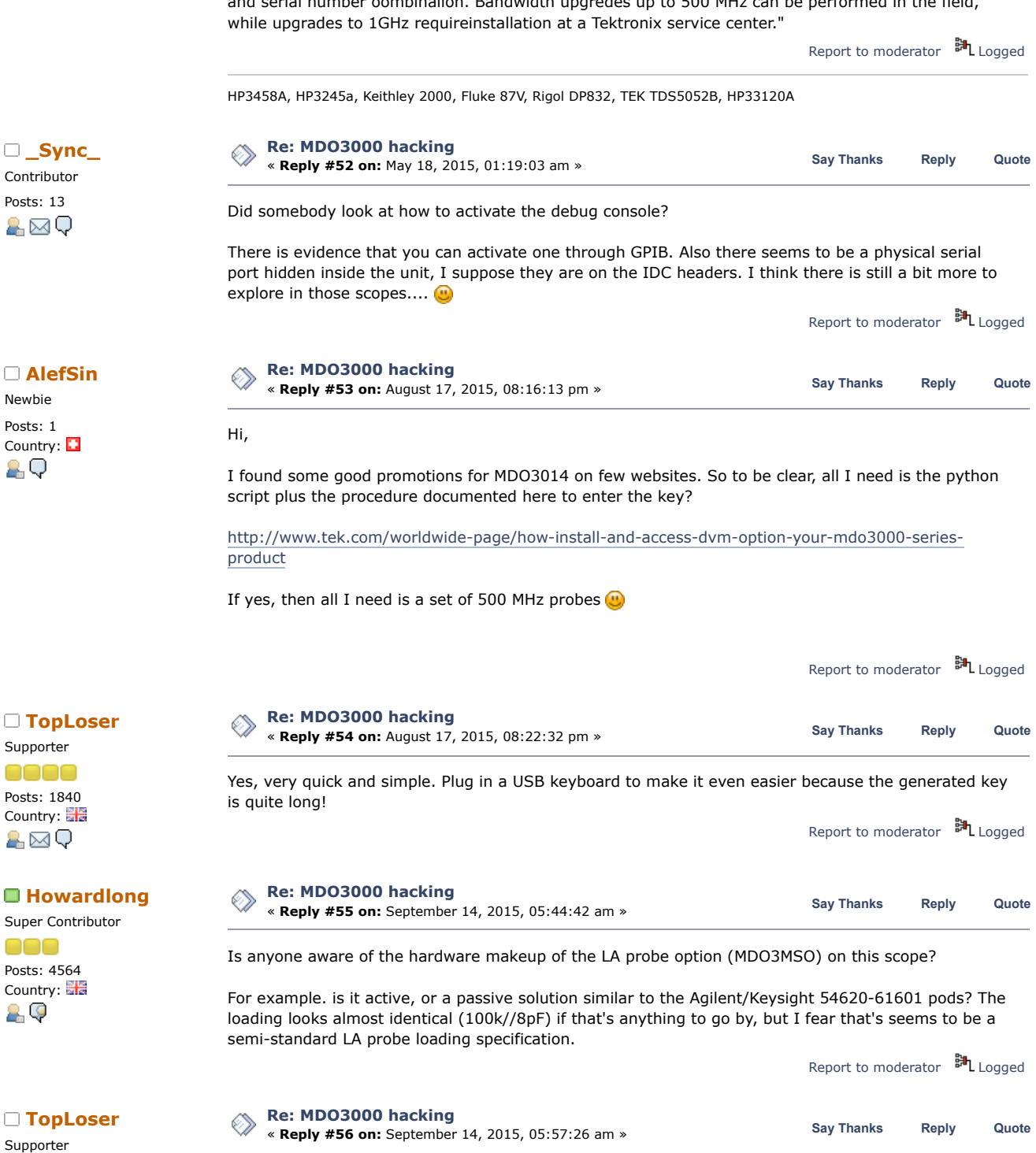

It's the connector that seems to be the main problem, very deeply recessed. Send one to Fraser/Aurora and get it xrayed to confirm what's lurking inside?

Report to [moderator](https://www.eevblog.com/forum/testgear/mdo3000-hacking/56/?action=reporttm;msg=754019) <sup>訓</sup>L [Logged](https://www.eevblog.com/forum/helpadmin/?help=see_member_ip)

Contributor

Newbie Posts: 1 Country: **13** 2.Q

Supporter eee Posts: 1840 Country: A⊠Q

Super Contributor Posts: 4564 Country: 20

Supporter 0000 Posts: 1840 Country: &⊠Q

Super Contributor

**[Re: MDO3000 hacking](https://www.eevblog.com/forum/testgear/mdo3000-hacking/msg754078/#msg754078) How[ardlong](https://www.eevblog.com/forum/profile/?u=100272) Ee: MDO3000 hacking**<br> **[Reply](https://www.eevblog.com/forum/testgear/mdo3000-hacking/?action=post;num_replies=153)** #57 on: September 14, 2015, 07:33:33 am » Say [Thanks](https://www.eevblog.com/forum/testgear/mdo3000-hacking/?action=thank;msg=754078;member=100272) Reply [Quote](https://www.eevblog.com/forum/testgear/mdo3000-hacking/?action=post;quote=754078;last_msg=2186975)

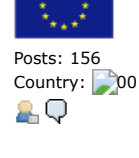

6/21/2019 MDO3000 hacking - Page 1

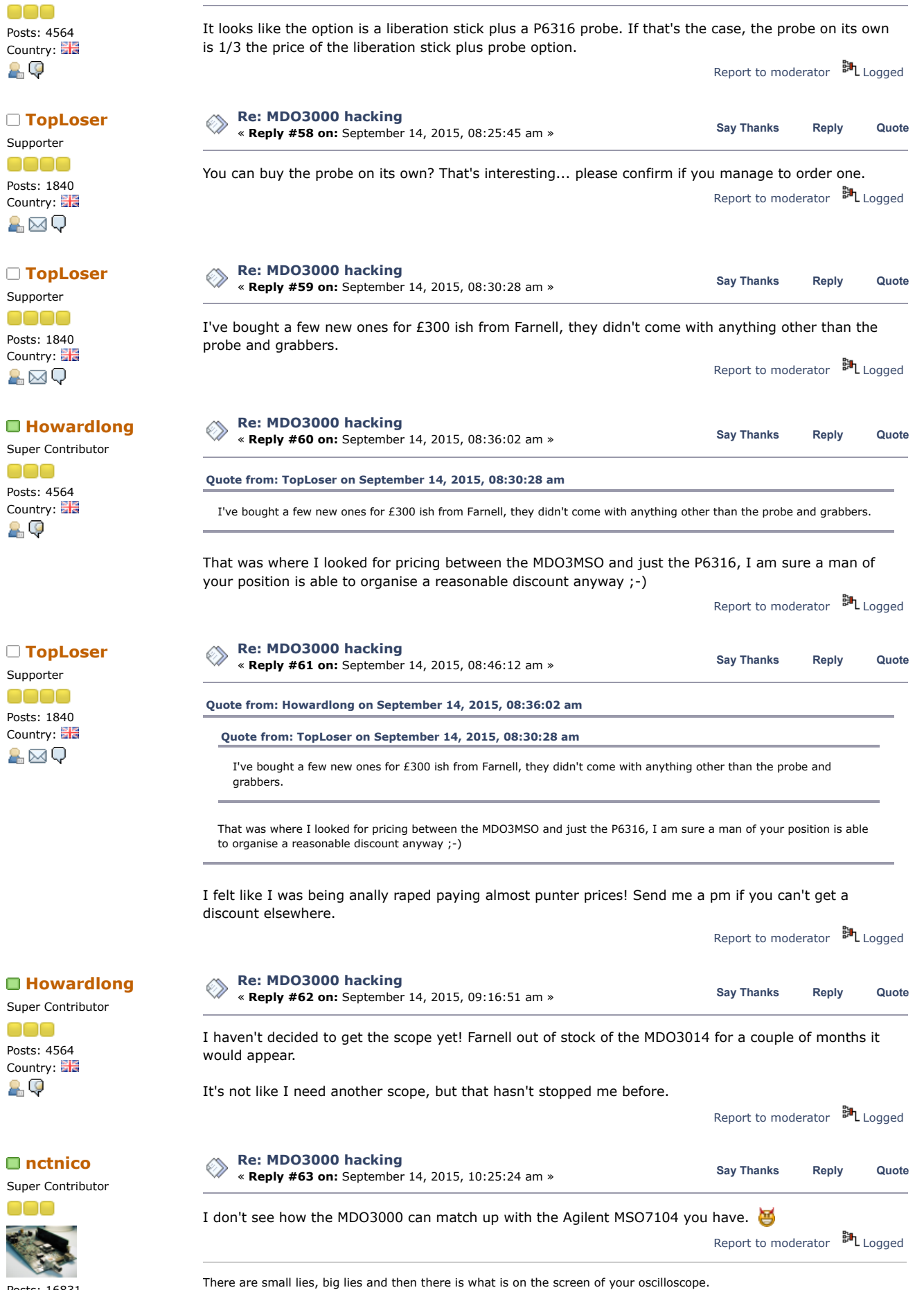

https://www.eevblog.com/forum/testgear/mdo3000-hacking/?all 15/40

Posts: 16831 Country: <mark>:</mark>

200

Super Contributor

nno Posts: 4564 Country: 29

**[Re: MDO3000 hacking](https://www.eevblog.com/forum/testgear/mdo3000-hacking/msg765377/#msg765377)**

**H[owardlong](https://www.eevblog.com/forum/profile/?u=100272) Constructing Construction Construction Say [Thanks](https://www.eevblog.com/forum/testgear/mdo3000-hacking/?action=thank;msg=765377;member=100272)** [Reply](https://www.eevblog.com/forum/testgear/mdo3000-hacking/?action=post;num_replies=153) [Quote](https://www.eevblog.com/forum/testgear/mdo3000-hacking/?action=post;quote=765377;last_msg=2186975)<br> **Howardlong Construction Construction Security Agency of the Say Thanks** Reply Quote

I took a P6316 MSO/LA probe apart this afternoon. This is a 16 channel probe designed to work with a number of Tek MSO/MDOs, including the MDO3000 with the MSO option. It can be purchased either with the appropriate option or on its own separately from the MSO option.

# <http://www.farnell.com/datasheets/1797423.pdf>

In the short space of time I've used it on the MDO3000, there are pros and cons.

On the plus side, the cable has colour coded pins adhering to the resistor colour code with just tiny ring clips on each probe end, rather than larger markings sometimes used which get in the way when probing closely spaced and/or dense connections. The 10Mpts is pretty good, I was looking at > 22,000 frame listing of 16 bytes of 50MHz SPI earlier today.

On the negative side, the length of the probe leads isn't great if you operate the scope above your monitor rather than on the bench as I do, it's a choice of either having the cable get in the way in front of the monitor, or try to dress it around the side but then the DUT is placed a bit inconveniently. The sample rate on the digital side on the MDO3000 is marginal for me, at 500MSa/s, occasionally I do look at clock rates just beyond 200MHz in the digital domain. Most irritating is the sluggishness of the scope particularly when dealing with long record lengths. Sluggishness seems to be the order of the day though, even something simple like moving traces up and down has a very noticeable lag on this scope, but I digress.

Back to the P6316 Digital Probe.

It comprises of a scope connector (40 pin 0.8mm pitch double sided PCB), then two separate  $\sim$ 84cm 8 channel cable pairs to the logic probe interface 2x8 pin 0.1" receptacle. I assumed they were each individually coaxially screened, but on closer inspection there was no visible evidence of this, although the cables are glued down impeding better viewing: they look simply to be twisted pair. Finally there's a short "Lead Set", part number 196-3508-00, for each 8 channel cable, comprising of a 2x8 pin 0.1" mating jack, two 8cm ground leads and eight 15cm probe leads.

Taking each part apart demands some patience with a selection of spudgers. The cases are all two part, and the halves are glued together with a small amount of super glue, so care is needed. The enclosures on the main cable aren't too hard to prise apart but the "Lead Set" box I had to put in a spare 0.1" 2x8 mating receptacle to get enough purchase with the spudgers to prise the halves apart without bending the pins.

Inside the scope end connector there's nothing other than a PCB with the cables connected. Good so far.

Inside the enclosure at the other end, there's a small passive circuit comprising of two resistors and a capacitor for each channel.

For the Lead Set, there is nothing component-wise.

I also checked to see if there was anything not quite so obvious, as can be the case in scope probe voodoo. It turns out that the 84cm cable has an inline 200 ohm DC resistance on the signal connections, and the 15cm leads on the Lead Sets have a 100 ohm DC resistance. All ground returns are zero ohms.

I would imagine that it would be possible to be able to fabricate a board up to make an old LA probe work reasonably well, the impedance matching and 10:1 factor seem to be similar features between this and Agilent LA probes such as the venerable 54620 probes that are still very common today and are still used on current Keysight MSOs. You might even get away with fabricating an entire probe, but that inline resistance is in there for a reason, there's a really old Tek document about it somewhere that I can't locate right now, but it's also covered here

<http://www.dfad.com.au/links/THE%20SECRET%20WORLD%20OF%20PROBES%20OCt09.pdf.> I don't know if the Agilent/Keysight probes have this distributed resistance too, they do have a fancy woven cable on the two examples I have so I wouldn't be surprised.

## **Teardown...**

Scope connector, nothing much to see here other than 0.8mm pitch, double sided PCB connector.

Top of scope connector is for group 2 inputs, D8-D15

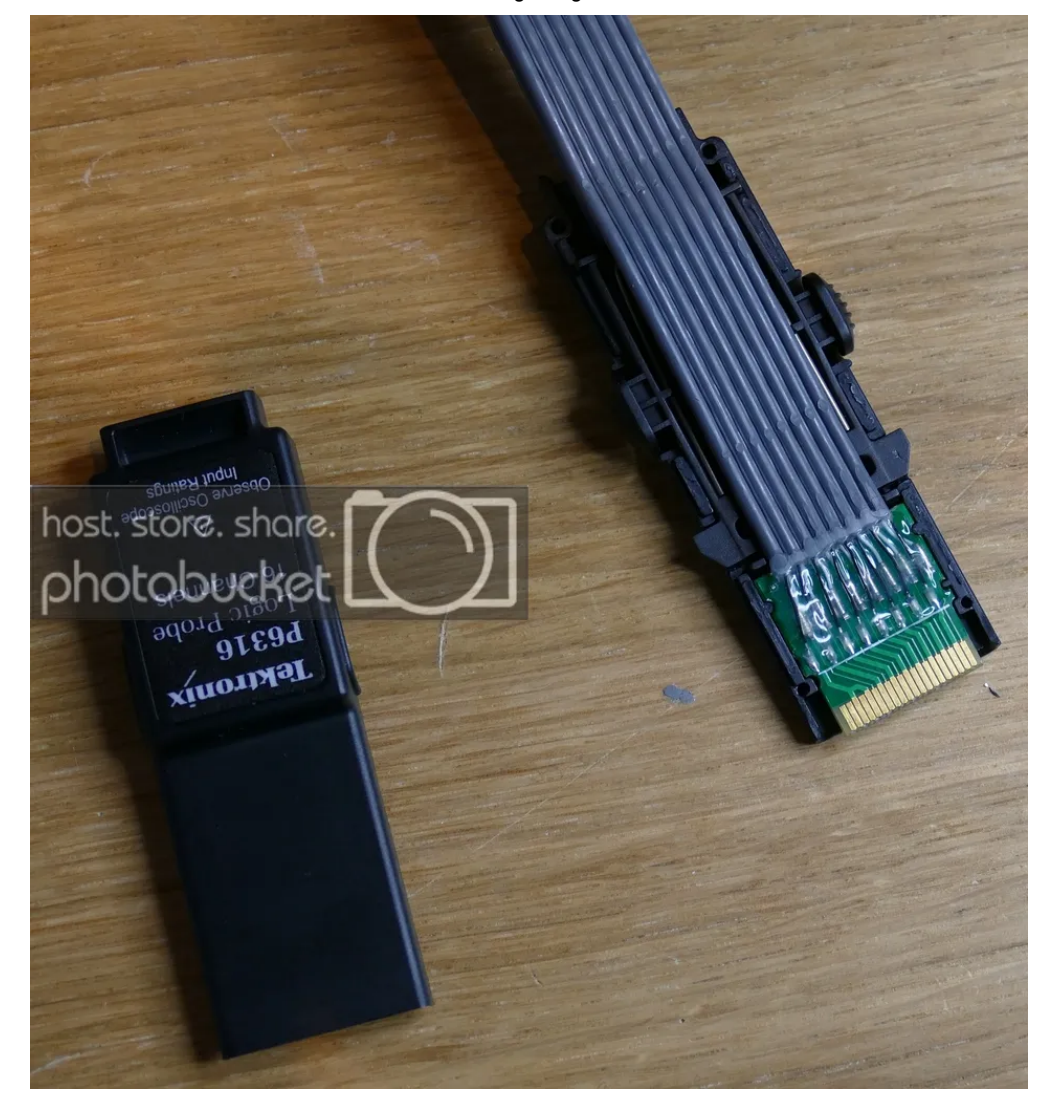

Bottom of scope connector is for group 1 inputs, D1-D7

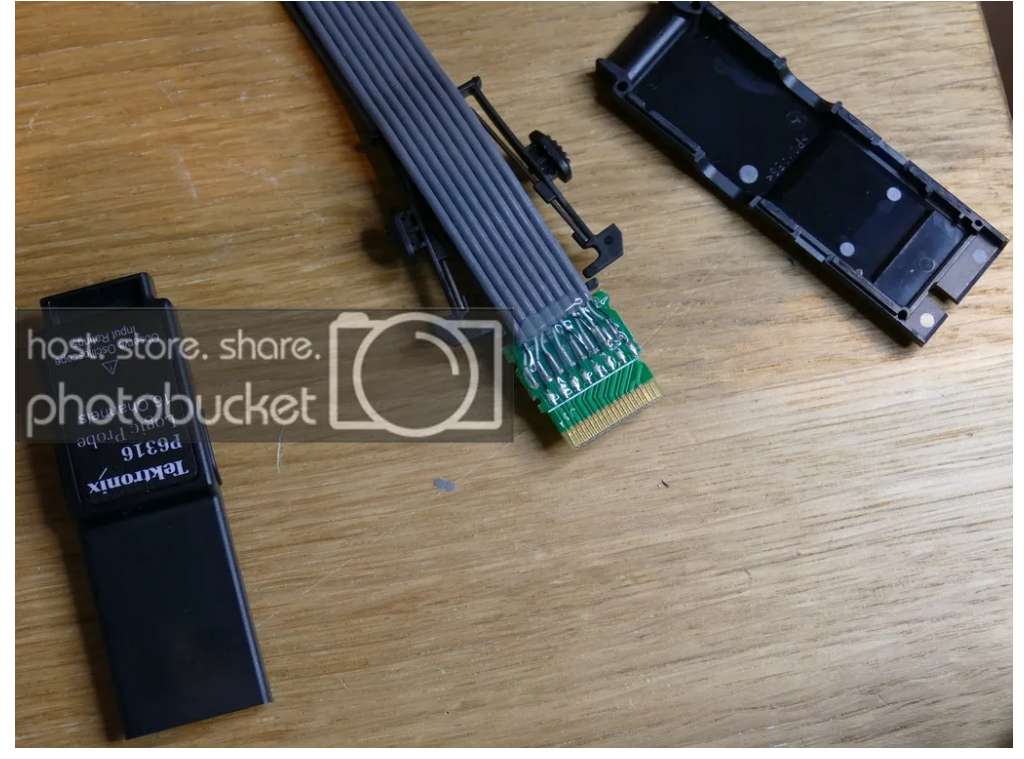

Top of one of the two probe ends of scope lead, showing the three passives.

Bottom of one of the two probe ends of scope lead: the "B" was written on by me, but the soldering is a bit "how you doin'"

Top of the "Lead Set"

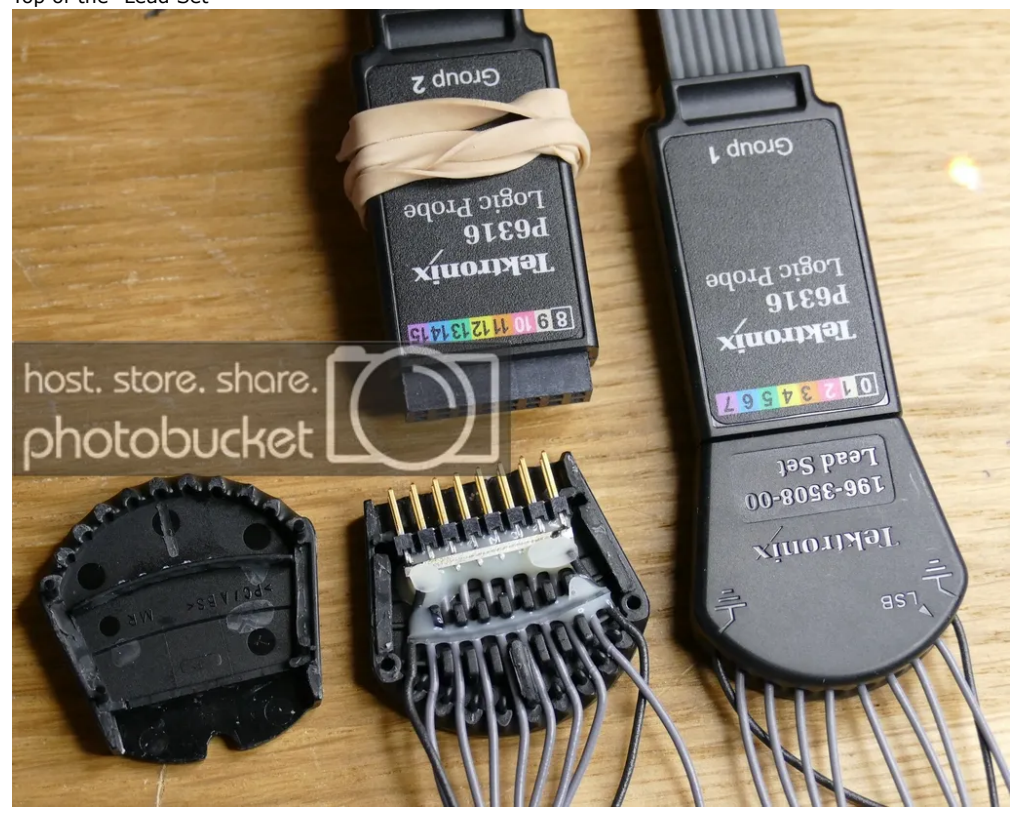

Bottom of the Lead Set for completeness, I didn't take this bit apart, too much glue to take off and reapply.

# DaveCAD

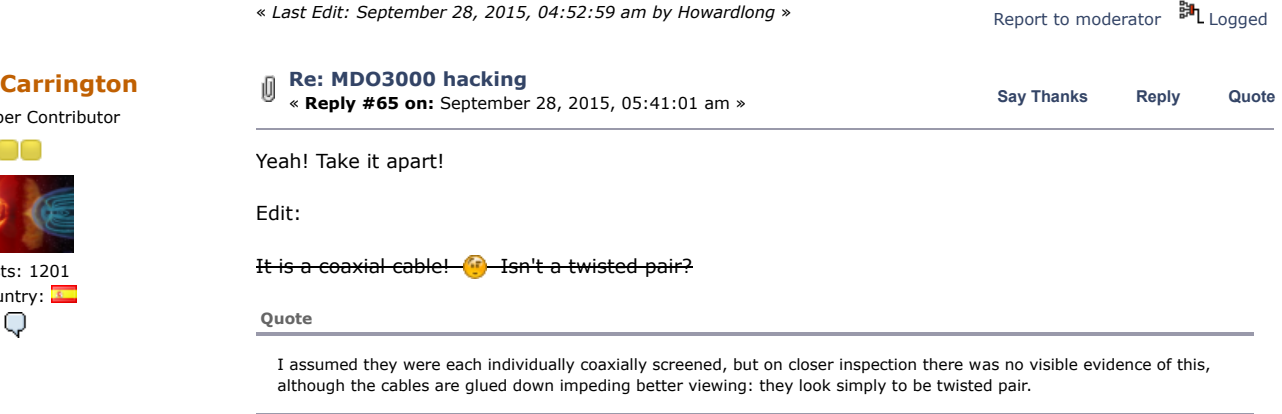

Sorry, it was the excitement.

0

Very similar to Agilent LA probes:

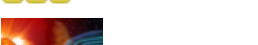

Posts: 1201 Country: 2.Q

Super Contributor

000

# 6/21/2019 MDO3000 hacking - Page 1

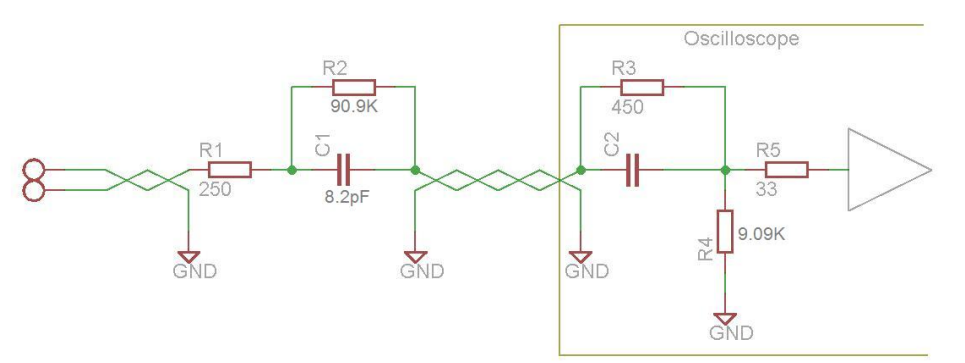

No idea about the cable resistance.

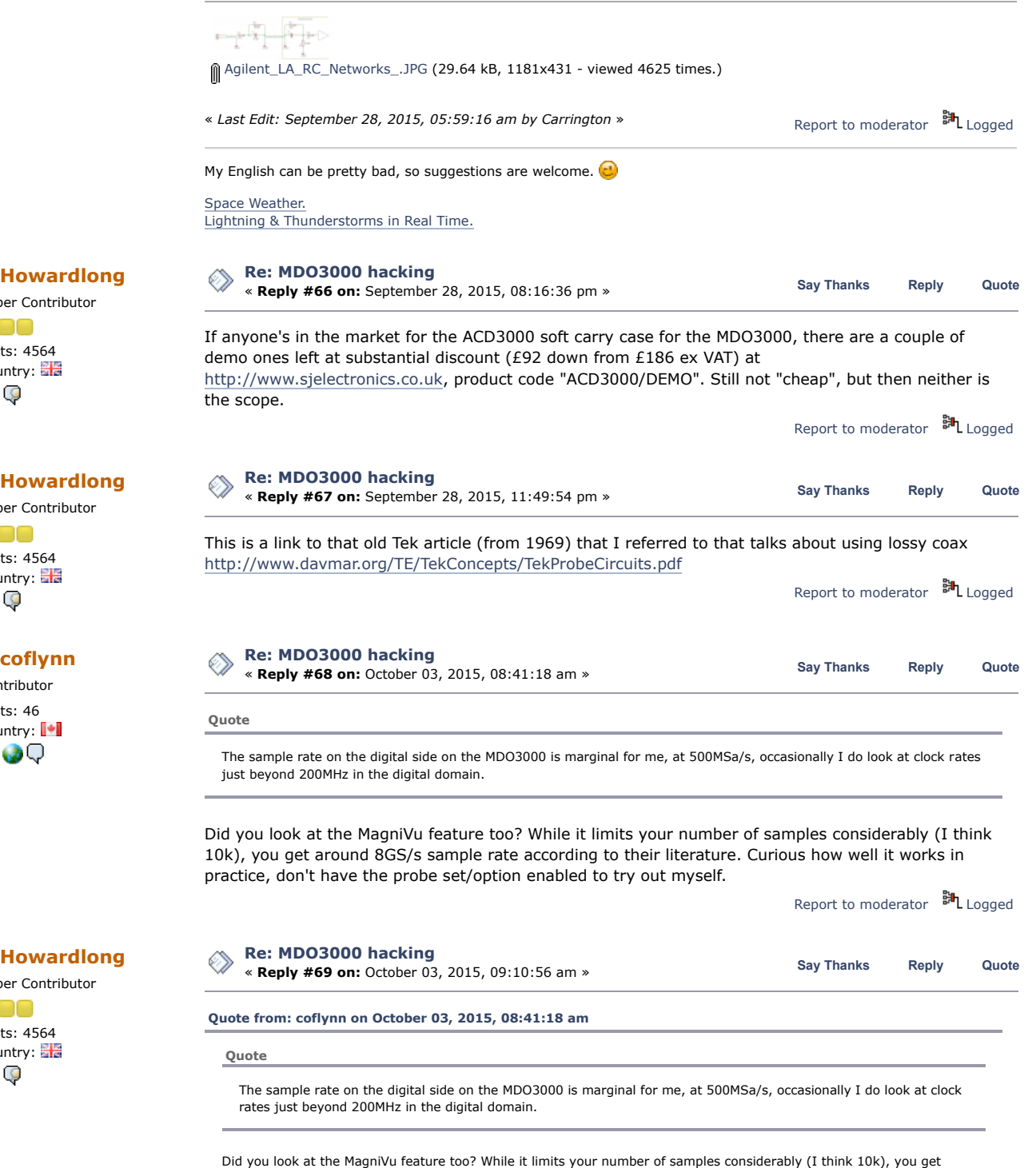

around 8GS/s sample rate according to their literature. Curious how well it works in practice, don't have the probe

Super Contributor 000 Posts: 4564 Country:

Super Contributor

Super Contributor

Posts: 4564 Country:

000

29

Contributor Posts: 46 Country: |

2.OQ

Posts: 4564 Country:

000

20

set/option enabled to try out myself.

Contributor Posts: 30 Country:

89

Contributor

This is a good point, and as I've delved further into this scope, it's been largely a case of swings and roundabouts. The 500MS/s has been sufficient for what I've used it for so far in the few days I've had it, so I haven't needed to use MagniVu, but I understand it only works within 10k pts of the trigger. Whether that's a limitation practically for me I don't know yet, and to be fair it is only occaionally I would benefit from an LA sampling rate over 500MSa/s.

I've been making a quite extensive list of pros and cons on this scope, I'll do a post on it soon, but for now here is the worst and best thing...

Worst has to be the UI, is Tek incapable of coming up with an intuitive and performant UI on a DSO? The last of the Tek analogue scopes were just so good in this respect (apart from understanding some of those lesser used delayed timebase modes). But the DSOs apart from the entry level units have never been well organized or responsive in my experience. The MDO3000's UI is quite modal, lacks consistency and frequently obscure the trace with unnecessary windows.

What is the best thing about it I found so far? The VESA mount at the back! I have the scope on a quick release gas spring monitor arm and can position it anywhere on the bench, and take up no desk space. Awesome, all TE of this form factor should have a VESA mount as standard IMHO.

Report to [moderator](https://www.eevblog.com/forum/testgear/mdo3000-hacking/69/?action=reporttm;msg=769218) <sup>BIL</sup>L [Logged](https://www.eevblog.com/forum/helpadmin/?help=see_member_ip)

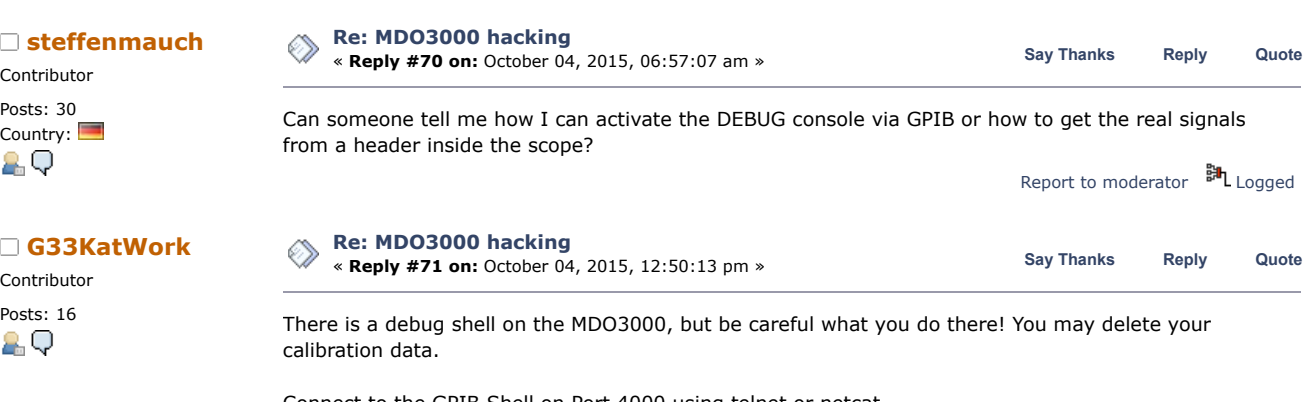

Connect to the GPIB Shell on Port 4000 using telnet or netcat.

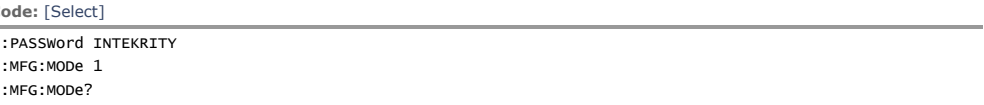

The last command should return a 1. This indicates, you are in MFG-Mode. You can leave it again with the parameter 0 when setting the mode.

You can also leave it via the menu: Utility -> Self test -> Error Log -> Manufacturing Mode -> Off.

There is an even more privileged mode which gives you a few more menus. The engineering mode. Once you enabled the MFG-Mode, go to: Utility -> Self test -> Warm Up Timer & Monitor -> Engineering Mode -> On

Doesn't gain you that much I think, it's been a while since I enabled it.

Anyway, a more interesting feature in MFG-Mode is the debug shell. You can reach it via telnet on port 1072.

If you want to execute Linux commands, you can do so on this shell if you redirect stdout and stderr beforehand:

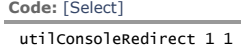

utilConsoleRedirect 2 1

After that you can execute arbitrary commands (replace spaces with a backslash):

**Code:** [\[Select\]](javascript:void(0))

 $Co$ 

utilShell cat\/proc/cmdline

I've been reversing the Tek-Firmware for quite some time now.

I also reversed their boot procedure and misused their updating mechanism to create a USB-stick from which the scopes boots with an ssh server and all that jazz. It's almost unbrickable now (as long as I don't touch the bootenv, u-boot or the kernel) and I have a backup of all the sensitive data like the calibration data and so on. The USB-stick thing is not something you need if you don't know exactly what you do, to be honest.

Please be careful with everything you do. The possibility for a brick is pretty high and I'm not going to fix your stuff!

**edit:** Oh, I think that there is a feature in the engineering mode in the File Utilities to make a backup

# 6/21/2019 MDO3000 hacking - Page 1

of your filesystem on an USB-stick. But when I looked at the code, it does the weirdest things. While doing the backup, it ERASES the calibration data. After the backup, the calibration data is restored from the backup. So again: BE CAREFUL. If you cannnot resist the urge to hit that button, DO NOT TURN OFF YOUR SCOPE! Wait for the operation to finish!

The best thing to do is to disassemble the firmware and look at every command before you execute it, so that you know at least roughly know what it does.

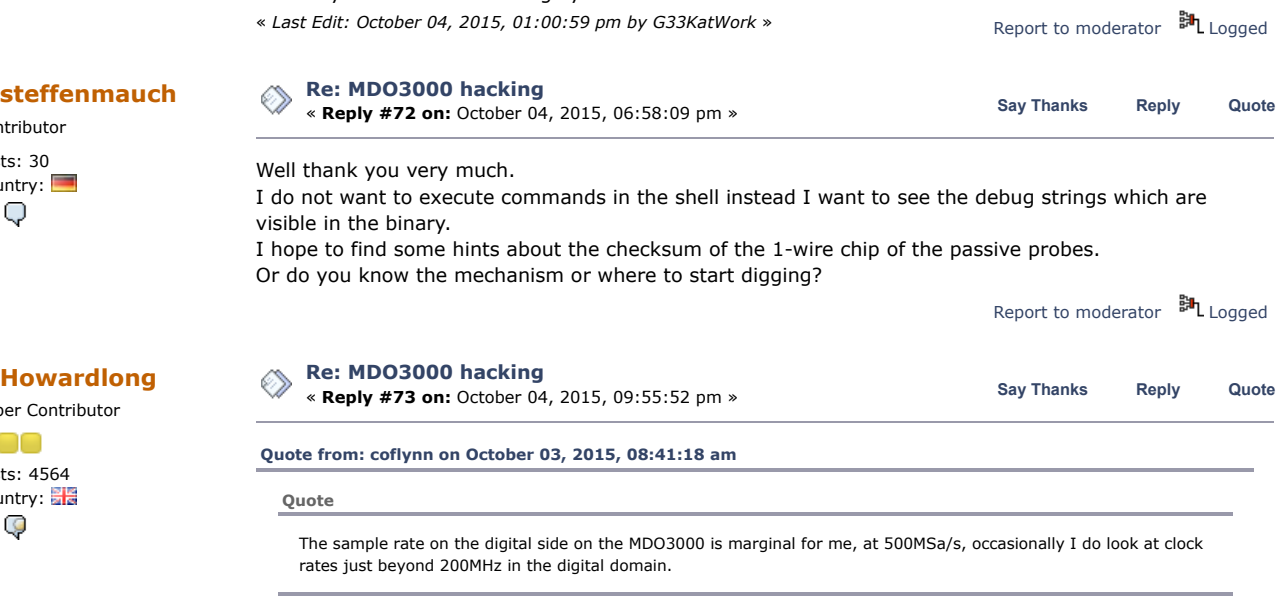

Did you look at the MagniVu feature too? While it limits your number of samples considerably (I think 10k), you get around 8GS/s sample rate according to their literature. Curious how well it works in practice, don't have the probe set/option enabled to try out myself.

The MagniVu feature I tried yesterday. It does indeed take the sampling down to a 121ps period (an impressive 8.2GSa/s), but at the expense of memory: only 10k points are used around the trigger pont, there is nothing else displayed, so it's a case of either using 10k points MagniVu or up to 10Mpts 500MSa/s, but not both att he same time. In practical terms I don't see this as a problem for what I do, becuase if I'm digging into that sort of time granularity I'd be looking at things like setup and hold times which don't often need deep memory. For long serial decodes, there's typically no need for >500MSa/s. The scope slows down markedly when in MagniVu, in particular when zoomed, which is going to be a very typical use case. I am not sure why this slowing down occurs, as I understand it MagniVu is a real time hardware oversampling technology, not software.

Typically when using MagniVu you'll notice significantly less jitter on the edges. In retrospect, it's a nice additional feature, but as with a lot of things on this scope, when you start digging into the detail, it becomes quite modal, in other words you can use a given feature x, but not at the same time as feature y. In this case, you get 8.2GSa/s sample rate but only with a maximum 10kpts.

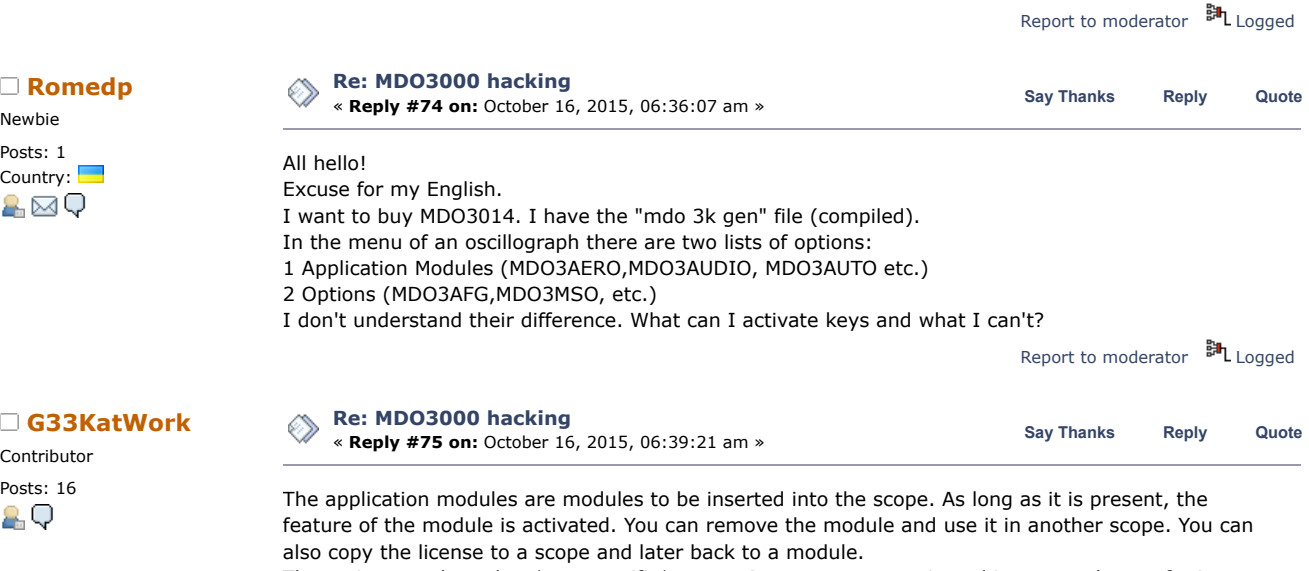

The options are bound to \*one specific\* scope. As soon as you activated it, you can't transfer it to another scope.

Contributor Posts: 30 Country:  $\Box$ 

2 Q

Super Contributor eee Posts: 4564 Country: 20

Newbie Posts: 1 Country:

A⊠Q

Contributor

The keygen just activates everything (except the 1GHz Bandwidth-Option - you need another frontend for that). You don't need to care.

**[Howardlong](https://www.eevblog.com/forum/profile/?u=100272)**

Super Contributor Posts: 4564 Country: 29

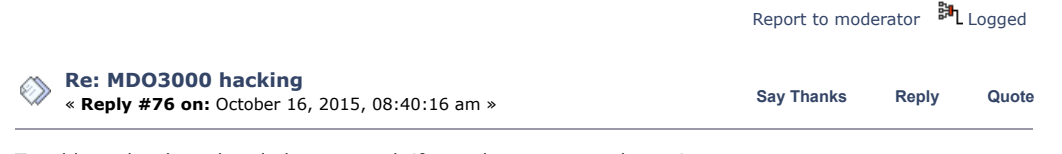

To add to what has already been stated, if you choose to use the script

**Code:** [\[Select\]](javascript:void(0))

python gen.py MDO3014 C123456 500MHz AERO AFG AUDIO AUTOMAX COMP DVM EMBD ENET FLEX LMT MSO PWR SA TRIG US $\left\langle \cdot \right\rangle$  $\mathbb{F}$ 

replacing C123456 with your serial number, that is all you need. Note that some of these options like ENET don't add anything of value.

It's a bit confusing, but there is no need for any physical modules, Tek have two concurrent licensing models, one with the physical modules (that can be moved between scopes) and one without. The script above requires no physical modules.

The probes are still limited to 250MHz, but they are pretty good probes, only 3.9pF loading. There is some information on these probes here https://www.eevblog.com/forum/testgear/tektronix-probes[tpp0250-and-tpp0500b-whats-the-difference-teardown-time](https://www.eevblog.com/forum/testgear/tektronix-probes-tpp0250-and-tpp0500b-whats-the-difference-teardown-time!/msg567181/#msg567181)

Information on the LA probe for MSO use is here [https://www.eevblog.com/forum/testgear/mdo3000](https://www.eevblog.com/forum/testgear/mdo3000-hacking/msg765377/#msg765377.) hacking/msg765377/#msg765377.

Under Windows, use the 2.7 Python as the latest 3.x fell over with the script. In addition there is a pycrypto toolkit required.

Report to [moderator](https://www.eevblog.com/forum/testgear/mdo3000-hacking/76/?action=reporttm;msg=778491)  $\frac{3\pi}{2}L$  [Logged](https://www.eevblog.com/forum/helpadmin/?help=see_member_ip)

Report to [moderator](https://www.eevblog.com/forum/testgear/mdo3000-hacking/78/?action=reporttm;msg=781572) <sup>M</sup>L [Logged](https://www.eevblog.com/forum/helpadmin/?help=see_member_ip)

# **[Howardlong](https://www.eevblog.com/forum/profile/?u=100272)**

Super Contributor nno

Posts: 4564 Country: 2, Q

**[Re: MDO3000 hacking \(How to crash your](https://www.eevblog.com/forum/testgear/mdo3000-hacking/msg781236/#msg781236)** ◇ **Say [Thanks](https://www.eevblog.com/forum/testgear/mdo3000-hacking/?action=thank;msg=781236;member=100272) [Reply](https://www.eevblog.com/forum/testgear/mdo3000-hacking/?action=post;num_replies=153) [Quote](https://www.eevblog.com/forum/testgear/mdo3000-hacking/?action=post;quote=781236;last_msg=2186975) scope)** « **Reply #77 on:** October 20, 2015, 10:30:24 am »

I was getting a tad frustrated today when I had the scope crash on me a couple of times, at the same place. I've narrowed it down to the following steps, and they're completely repeatable.

- o Boot up
- o Default Setup
- o Trigger Menu
- o Select trigger Source D0 digital channel for trigger (digital channels do not need to be showing)
- o Select trigger Type

**[Re: MDO3000 hacking](https://www.eevblog.com/forum/testgear/mdo3000-hacking/msg782128/#msg782128)**

o Turn Multipurpose A counter clockwise down the list

« *Last Edit: October 16, 2015, 08:43:15 am by Howardlong* »

Crashed. Sometimes mine crashes at Pulse Width, sometimes at Timeout trigger type. Needs a cold boot.

Firmware is v1.20, dated 13 May 2015, I believe this is the latest firmware.

Anyone else care to confirm whether or not they're seeing this feature?

« *Last Edit: October 20, 2015, 10:33:01 am by Howardlong* » Edit: there are entries in the Error Log (Utility, Self Test, Error Log) for each of these occasions. Report to [moderator](https://www.eevblog.com/forum/testgear/mdo3000-hacking/77/?action=reporttm;msg=781236) <sup>EH</sup>L [Logged](https://www.eevblog.com/forum/helpadmin/?help=see_member_ip)

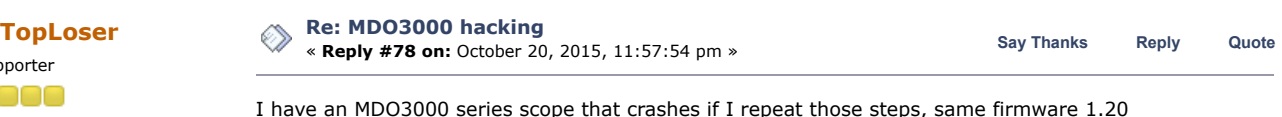

Supporter 0000 Posts: 1840 Country: A⊠Q

**H[owardlong](https://www.eevblog.com/forum/profile/?u=100272) Ee: MDO3000 hacking**<br> **Howardlong [Reply](https://www.eevblog.com/forum/testgear/mdo3000-hacking/?action=post;num_replies=153)** #79 on: October 21, 2015, 06:27:30 pm »<br> **Example 21, 2015, 06:27:30 pm »** Say [Thanks](https://www.eevblog.com/forum/testgear/mdo3000-hacking/?action=thank;msg=782128;member=100272) Reply [Quote](https://www.eevblog.com/forum/testgear/mdo3000-hacking/?action=post;quote=782128;last_msg=2186975)

Super Contributor nnn

Posts: 4564 Country: 29

The only way around this I could find is to temporarily set the source to an analogue channel first before selecting the appropriate trigger type.

Typically, the use case for me has been SPI, using the /CS falling edge on a digital channel as a trigger first then using a bus trigger to select specific SPI frames: hardly an uncommon scenario. I guess I'll just have to remember to switch the trigger source for now, it's mighty irritating though when the scope just hangs in the middle of things and you have to spend five minutes rebooting it, and setting it up all over again: not good for your workflow. A bit surprised to see this in a Tek scope to be honest, maybe that Danaher Business System is a bit to much about processing inefficiencies out and lean operating, but not enough about common sense and taking care. But to be fair, these days understanding and maintaining intangibles like reputation that won't fit on a spreadsheet is a difficult concept to your average MBA.

Report to [moderator](https://www.eevblog.com/forum/testgear/mdo3000-hacking/79/?action=reporttm;msg=782128) <sup>SH</sup>L [Logged](https://www.eevblog.com/forum/helpadmin/?help=see_member_ip)

# Super Contributor

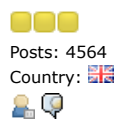

Contributor Posts: 16 Country:

20

Contributor Posts: 16 Country:

2 Q

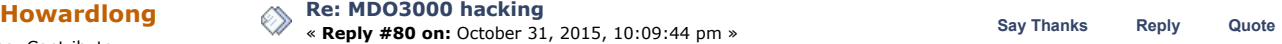

Here's a vid showing the MDO3000 crash/hang I found in Firmware 1.20.

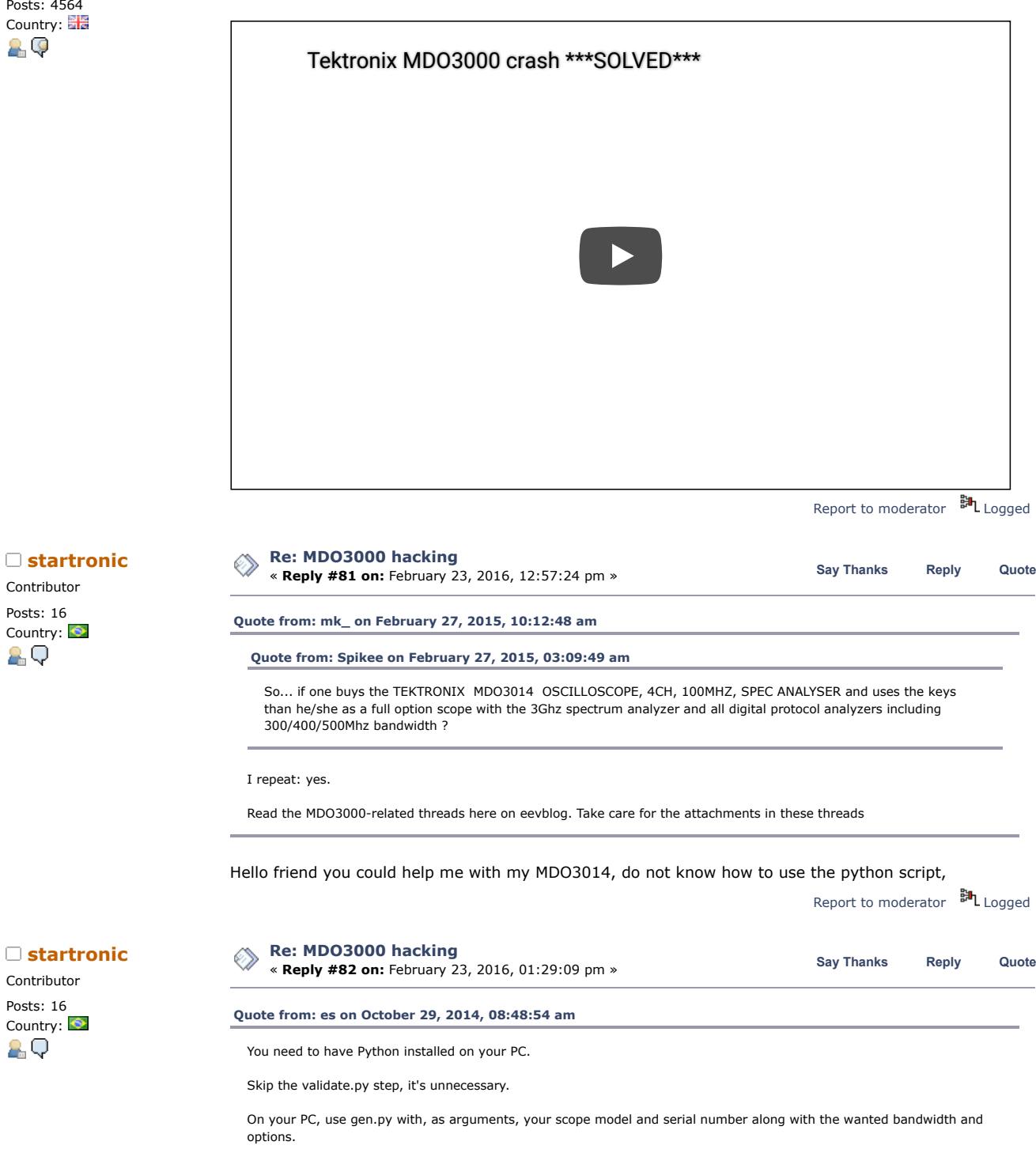

python gen.py <model> <serial> <br/> <br/>bandwidth> <options>

Hello friend you could help me with my MDO3014, do not know how to use the python script,

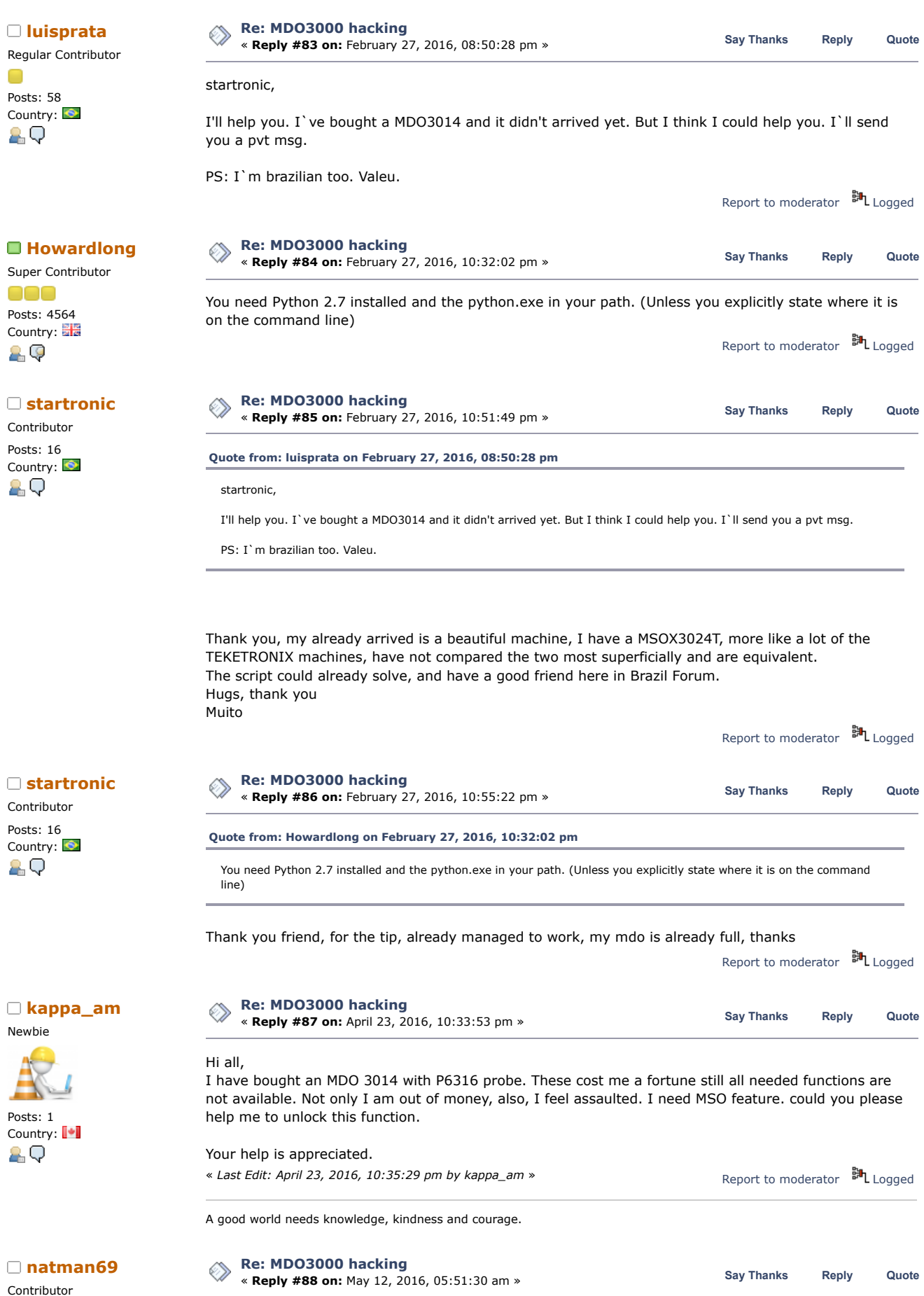

6/21/2019 MDO3000 hacking - Page 1

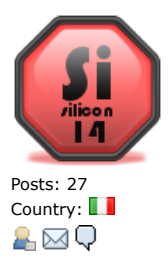

An used MDO3012 is on my way... I've read the messages of Howardlong regarding the crash/hang of his scope. A new firmware (1.22) was recently published by Tektronix and maybe it fixes this problem even if it's not explictly listed in the fixed bug list.

I'll receive the MDO next week and I'll test the new firmware asap...  $\bigcirc$ 

<http://www.tek.com/oscilloscope/mdo3012-software-4>

v1.22 3/30/2016

Enhancement:

- Added control for readout transparency

## Defects Fixed:

- Fixed an issue with CAN bus and zoom with large numbers of packets resulting in slow performance for pan across record

- Fix an issue where DVM DC Autorange would not settle properly - Fixed "flicker" between RF manual and peak markers when they overlap

- Fixed an issue with manual markers not displaying in the correct location on Frequeny Domain Reference waveforms

- Fixed an issue with Peak markers not working if Stop Frequency was greater than maximum frequency range

- Fixed an issue with recalling Frequeny Domain Reference waveforms not drawing in the correct position

- Fixed an issue with channel 4 waveforms saving to Reference when saving after a single sequence acquisition

- Fixed issue with frequency domain math waveforms being improperly converted to dBm during save to .csv files

- Fixed issue with Save All with multiple frequency domain traces causing overwritten data values

- Improved save operation where frequency domain waveforms are previewed

- Fixed a case where frequency domain units did not match the saved data by forcing all RF trace data to be saved as dBm

- Fixed an issue where RF saved setups would not properly recall vertical units

- Fixed an issue with saved References not allowing very small vertical scales

- Fixed a case where completing an acquisition with Roll Mode on Long Records could result in the first portion of the waveform being overwritten

- Fixed an issue with RMS measurement with vertical position moved away from center screen

- Fixed an issue where measurements would not complete after undoing an autoset

- Fixed an issue with NPULSECOUNT measurement type not counting correctly

- Fixed an issue with immediate measurement on math when stopped

- Fixed a case where math units for absolute value were being cleared

- Fixed an issue with attachments for ePrint

- Fixed an issue with AC Coupled Trigger losing trigger with

vertical position changes

- Fixed an issue with a legacy command 'HARDCOPY STARt'

- Fixed an issue with where pan range was locked in zoom mode

- Fixed an issue where an Application Error could appear with Roll Mode, 5M records, and HiRes acquisition modes. Under these

conditions, acquisition trigger mode is forced to Normal

- Fixed an issue with RF Pre-Amp always downloading cal constants on attach

- Fixed an issue where RF Pre-Amp is in the wrong state on re-attach

- Fixed incorrect value displayed for digital sample rate

- Fixed an issue where Signal Path Compensation could fail if run after Diagnostics. An instrument reboot is recommended after running Diagnostics

- Improved edge trigger alignment for MagniVu on digital channels

Known Issues:

- Previewed spectrum data may save previewed header values instead of acquired data. This can result in incorrect save file data. To workaround: save frequency domain waveforms prior to making changes to horizontal or vertical parameters

Report to [moderator](https://www.eevblog.com/forum/testgear/mdo3000-hacking/88/?action=reporttm;msg=938666) <sup>BH</sup>L [Logged](https://www.eevblog.com/forum/helpadmin/?help=see_member_ip)

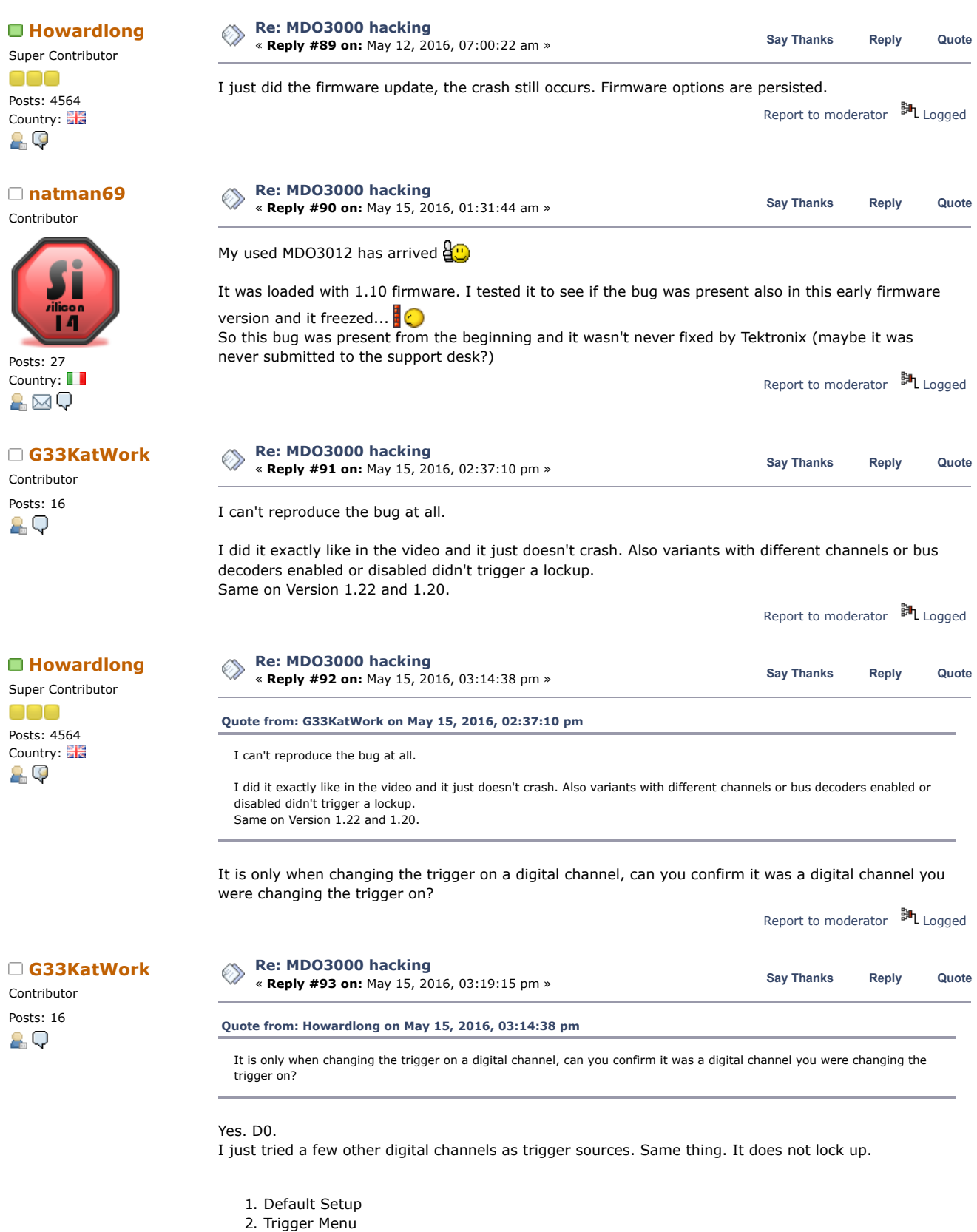

- 3. Set Source to D0
- 4. Select type and scroll through the list
- 5. Scope doesn't crash
- 6. ???
- 7. Profit

Report to [moderator](https://www.eevblog.com/forum/testgear/mdo3000-hacking/93/?action=reporttm;msg=941026) <sup>BH</sup>L [Logged](https://www.eevblog.com/forum/helpadmin/?help=see_member_ip)

Super Contributor 000 Posts: 4564

Country: 2 Q

Contributor Posts: 16 AQ

Super Contributor

Posts: 4564 Country:

000

29

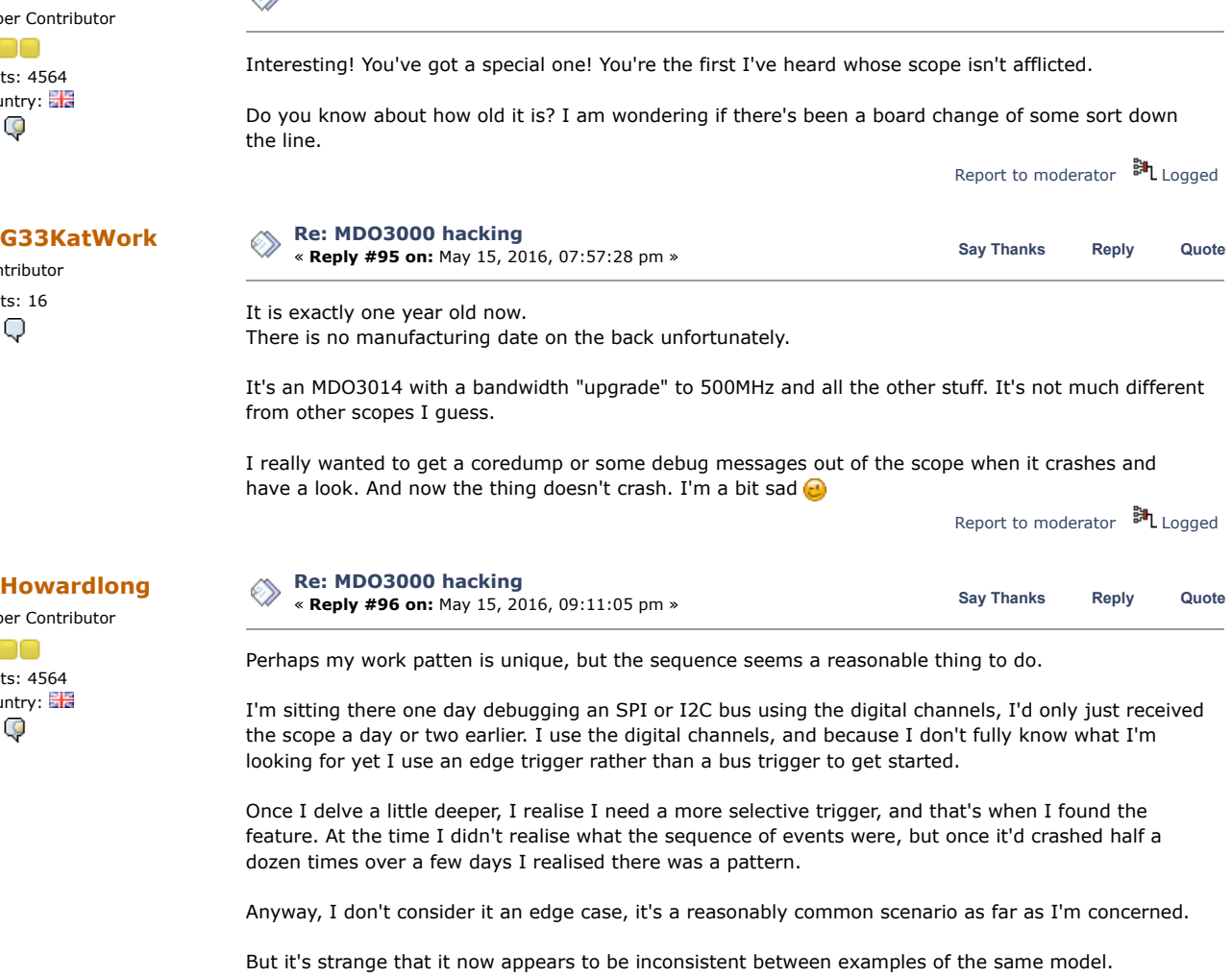

Mine's about six monts old, but like you I don't know what the manufacturing date is or the hardware level.

The entire UI crashes: the waveform stops and I can no longer access the screen via a browser, although the scope's browser homepage still responds. I can reproduce the fault through the browser interface, but if use the "medium" skip arrow when selecting the trigger type, it doesn't crash. It sems that it's the Runt selection that's doing it (whihc makes no sense for a digital channel anyway).

Report to [moderator](https://www.eevblog.com/forum/testgear/mdo3000-hacking/96/?action=reporttm;msg=941148)  $\mathbb{H}_{\text{Logged}}$  $\mathbb{H}_{\text{Logged}}$  $\mathbb{H}_{\text{Logged}}$ 

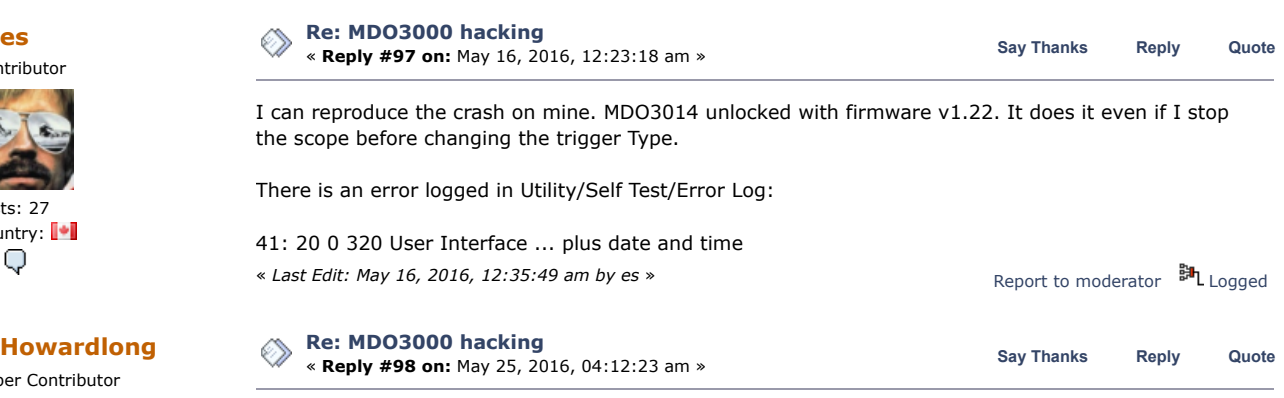

Some news:

I believe that this crash is caused by the TRIG option...... let's put it this way, I no longer get the crash if I remove the TRIG option.

**[es](https://www.eevblog.com/forum/profile/?u=99840)** Contributor

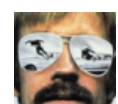

Posts: 27 Country: | 89

Super Contributor 000 Posts: 4564 Country: 29

Do you know about how old it is? I am wondering if there's been a board change of some sort down

**Contributor** Country: **|\***|

Contributor

**[es](https://www.eevblog.com/forum/profile/?u=99840)**

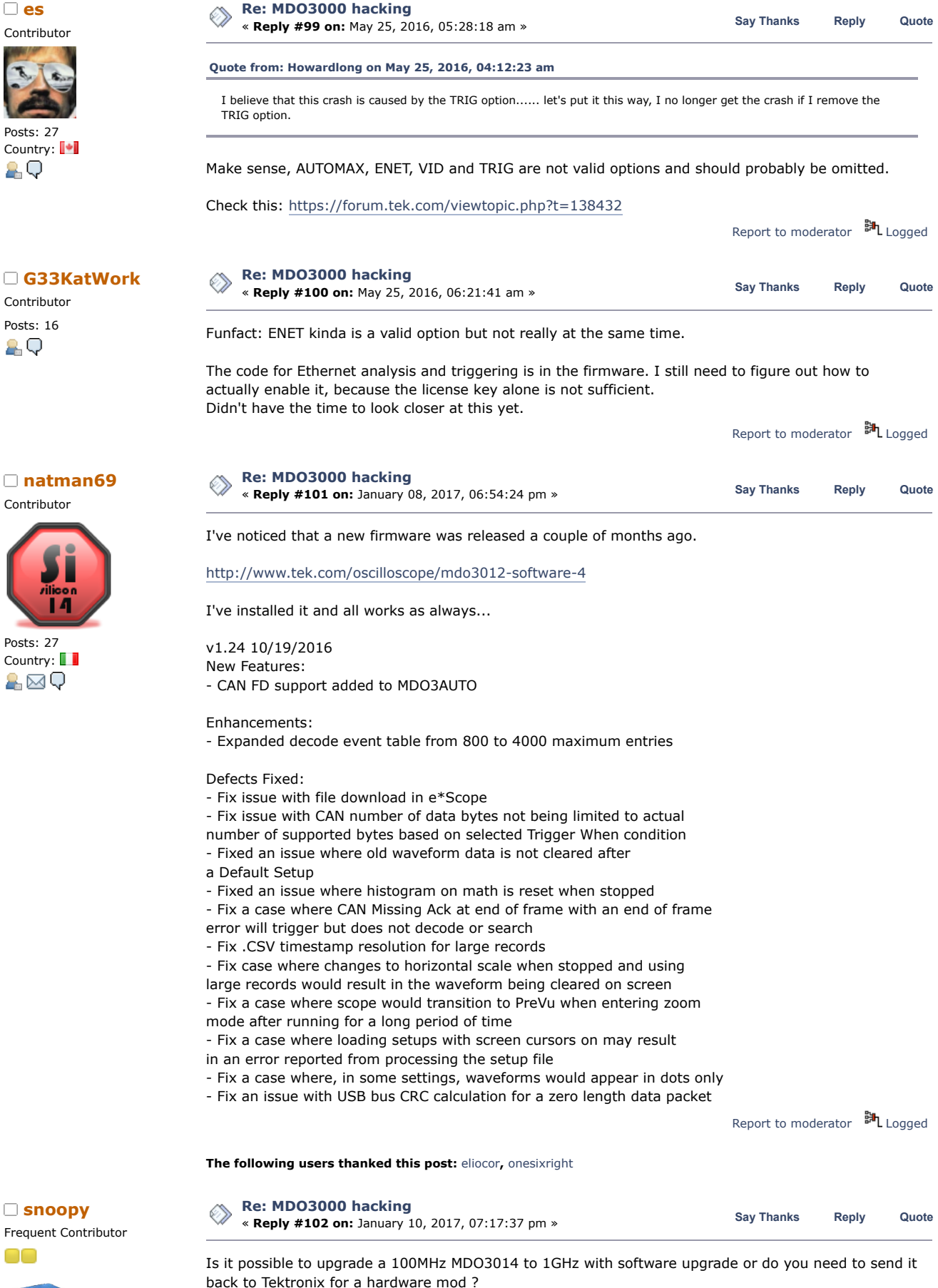

Report to [moderator](https://www.eevblog.com/forum/testgear/mdo3000-hacking/102/?action=reporttm;msg=1110387) <sup>M</sup>L [Logged](https://www.eevblog.com/forum/helpadmin/?help=see_member_ip)

Contributor

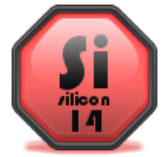

Posts: 27 Country: **1** &⊠Q

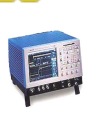

Posts: 607 Country:

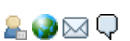

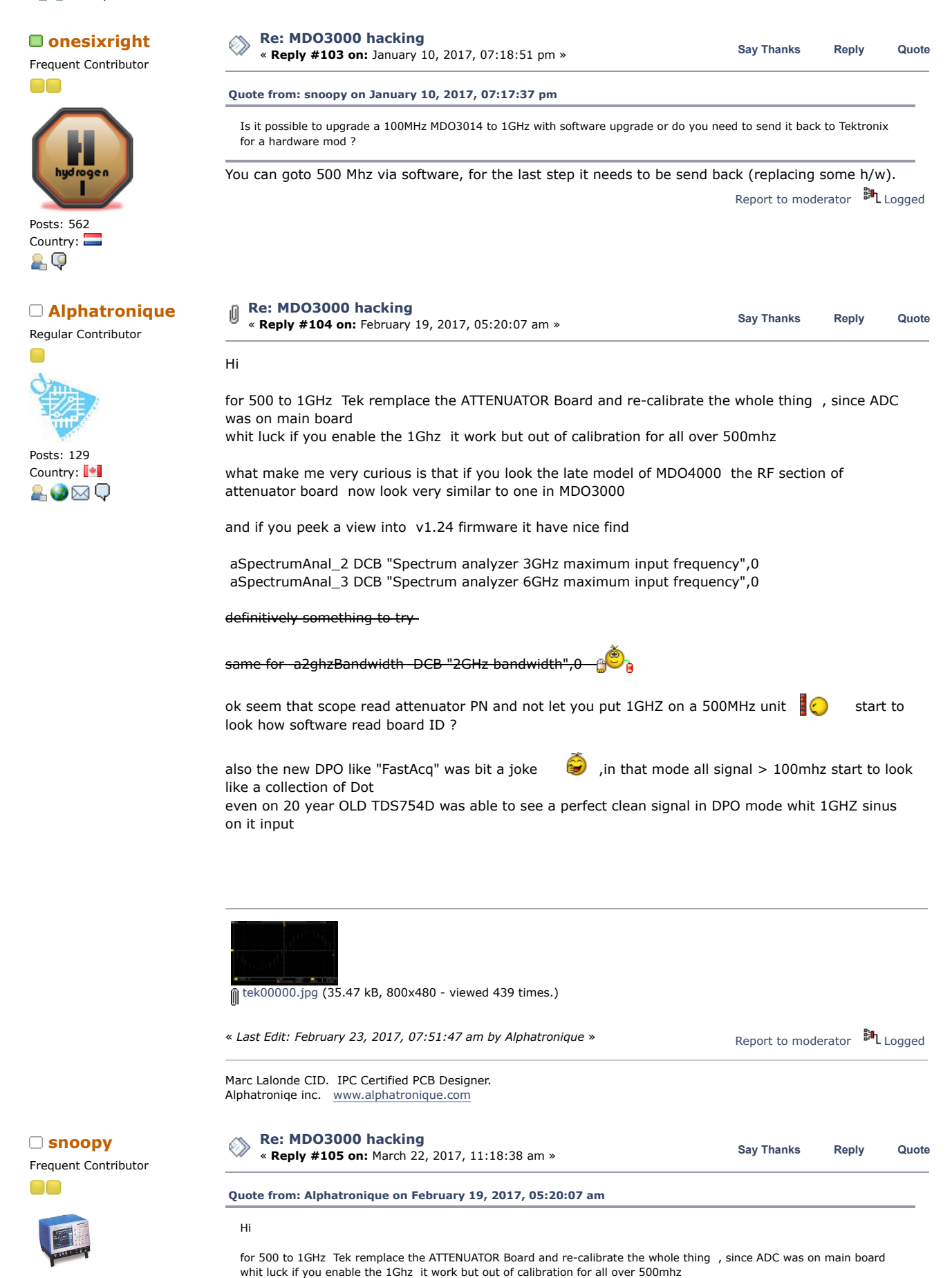

what make me very curious is that if you look the late model of MDO4000 the RF section of attenuator board now look very similar to one in MDO3000

Posts: 607 Country:

2.⊌⊠Q

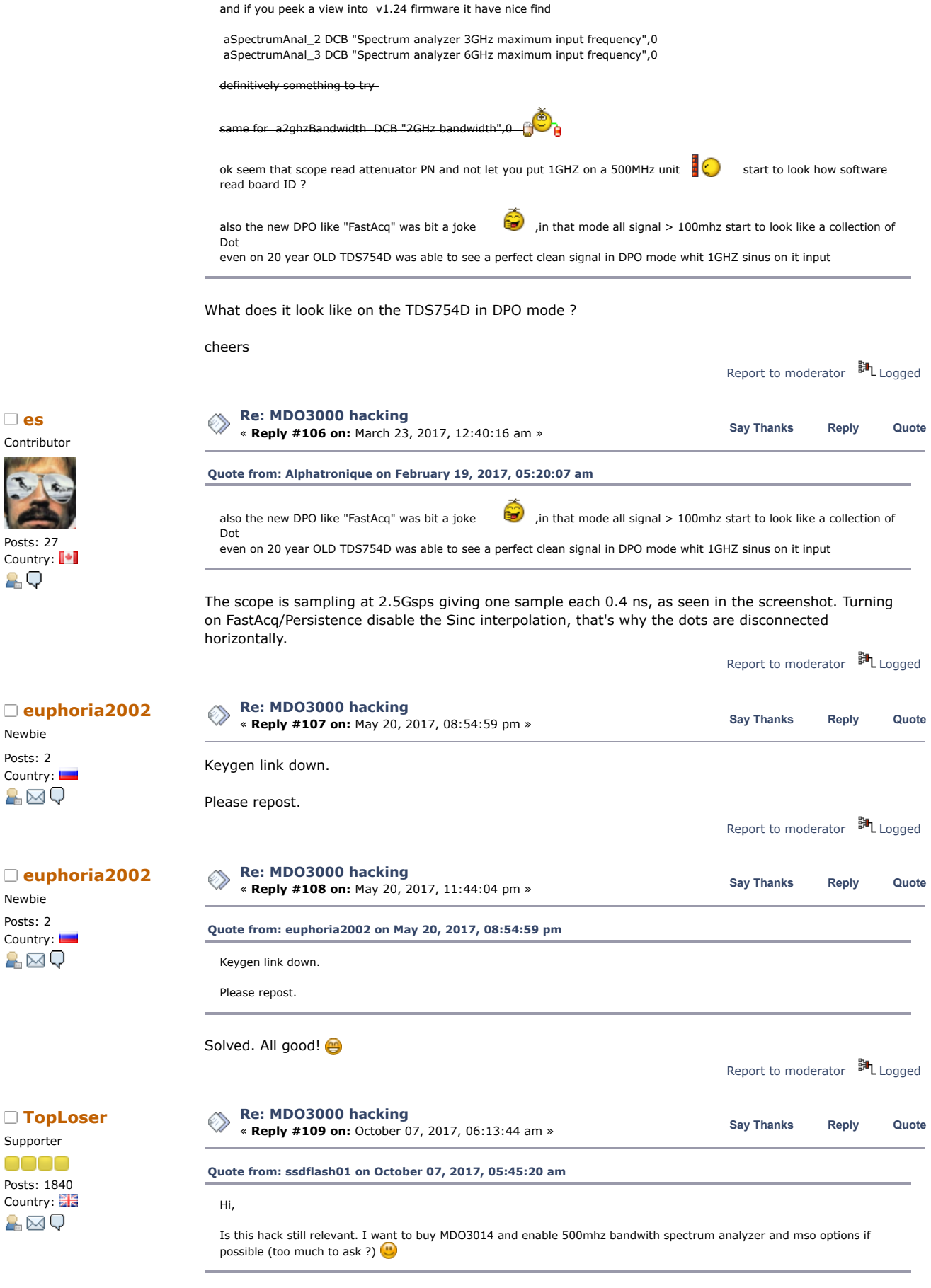

Yes it still works. On my desk I have a new MDO3024 that has all options plus 500MHz enabled and includes a digital pod and 4 x Tek 500MHz probes.

Report to [moderator](https://www.eevblog.com/forum/testgear/mdo3000-hacking/109/?action=reporttm;msg=1317705) <sup>M</sup>L [Logged](https://www.eevblog.com/forum/helpadmin/?help=see_member_ip)

Contributor

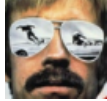

Posts: 27 Country: **|\*** 29

Newbie Posts: 2 Country: A⊠Q

Newbie Posts: 2 Country: a⊠Q

Supporter eeee Posts: 1840 Country: &⊠Q

**The following users thanked this post:** [ssdflash01](https://www.eevblog.com/forum/profile/?u=151157)

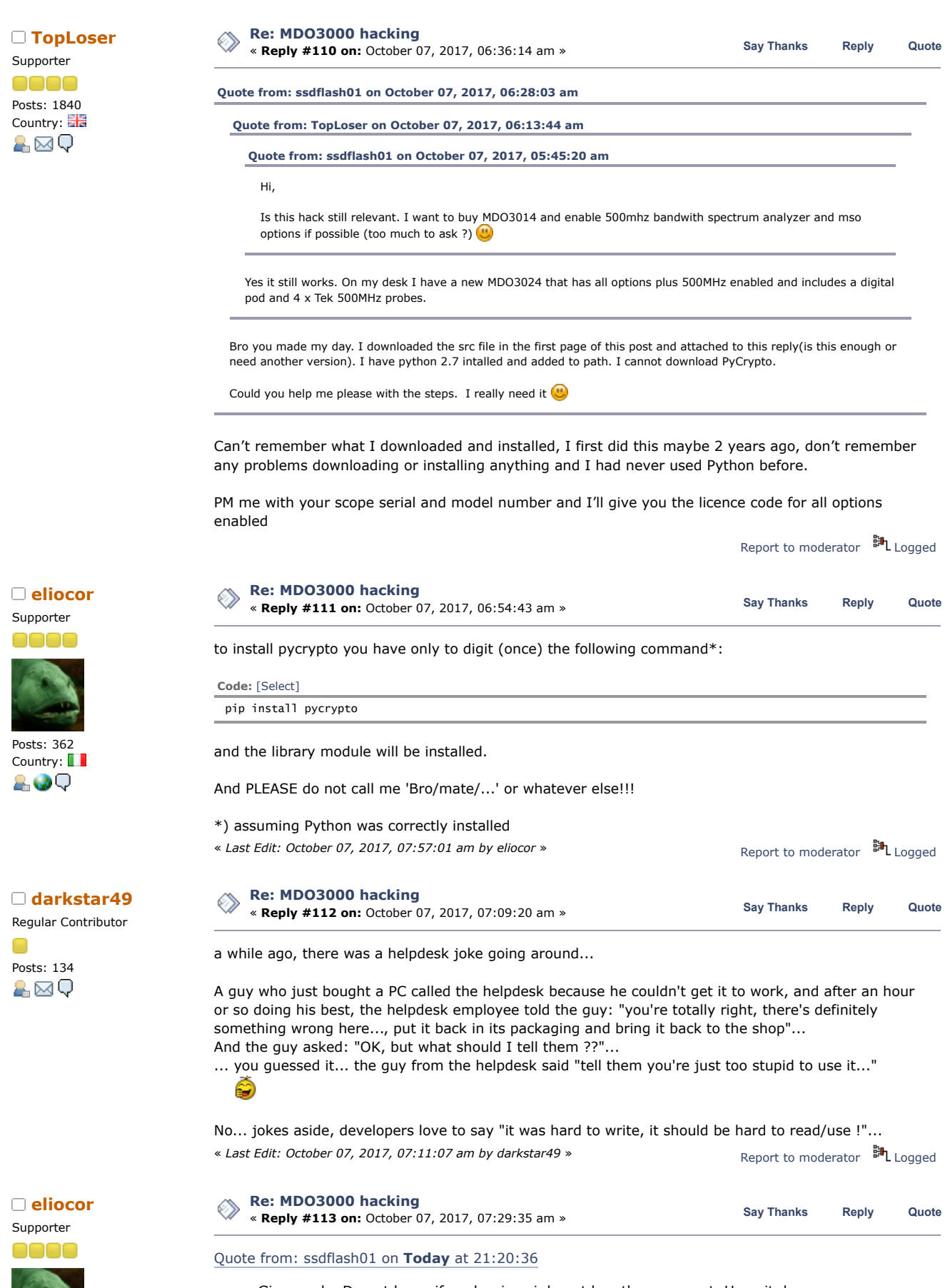

Gives code. Do not know if works since i do not buy the scope yet. Hope it does

It works.... very well

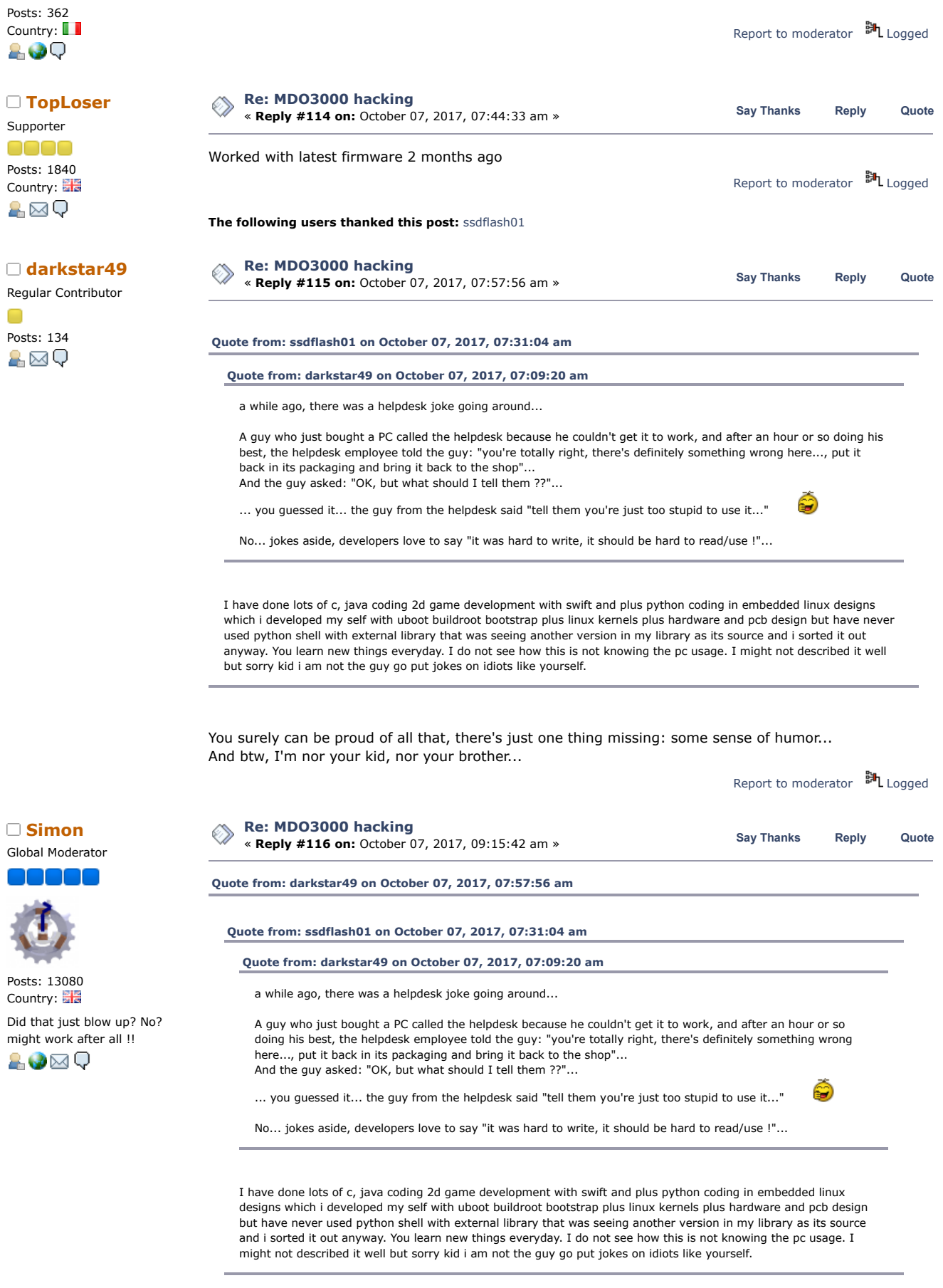

You surely can be proud of all that, there's just one thing missing: some sense of humor... And btw, I'm nor your kid, nor your brother...

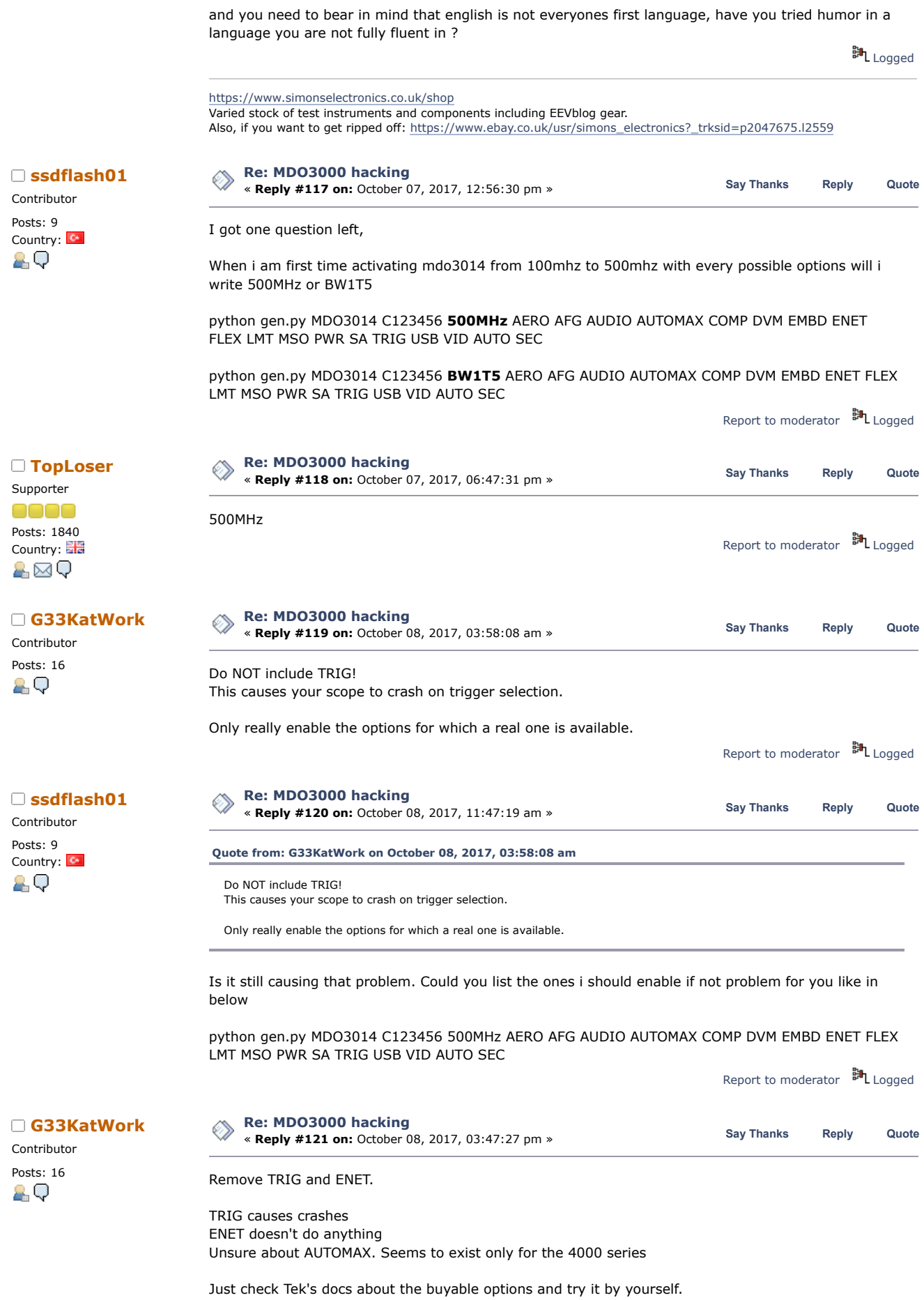

« *Last Edit: October 08, 2017, 03:49:28 pm by G33KatWork* »

**The following users thanked this post:** [ssdflash01](https://www.eevblog.com/forum/profile/?u=151157)

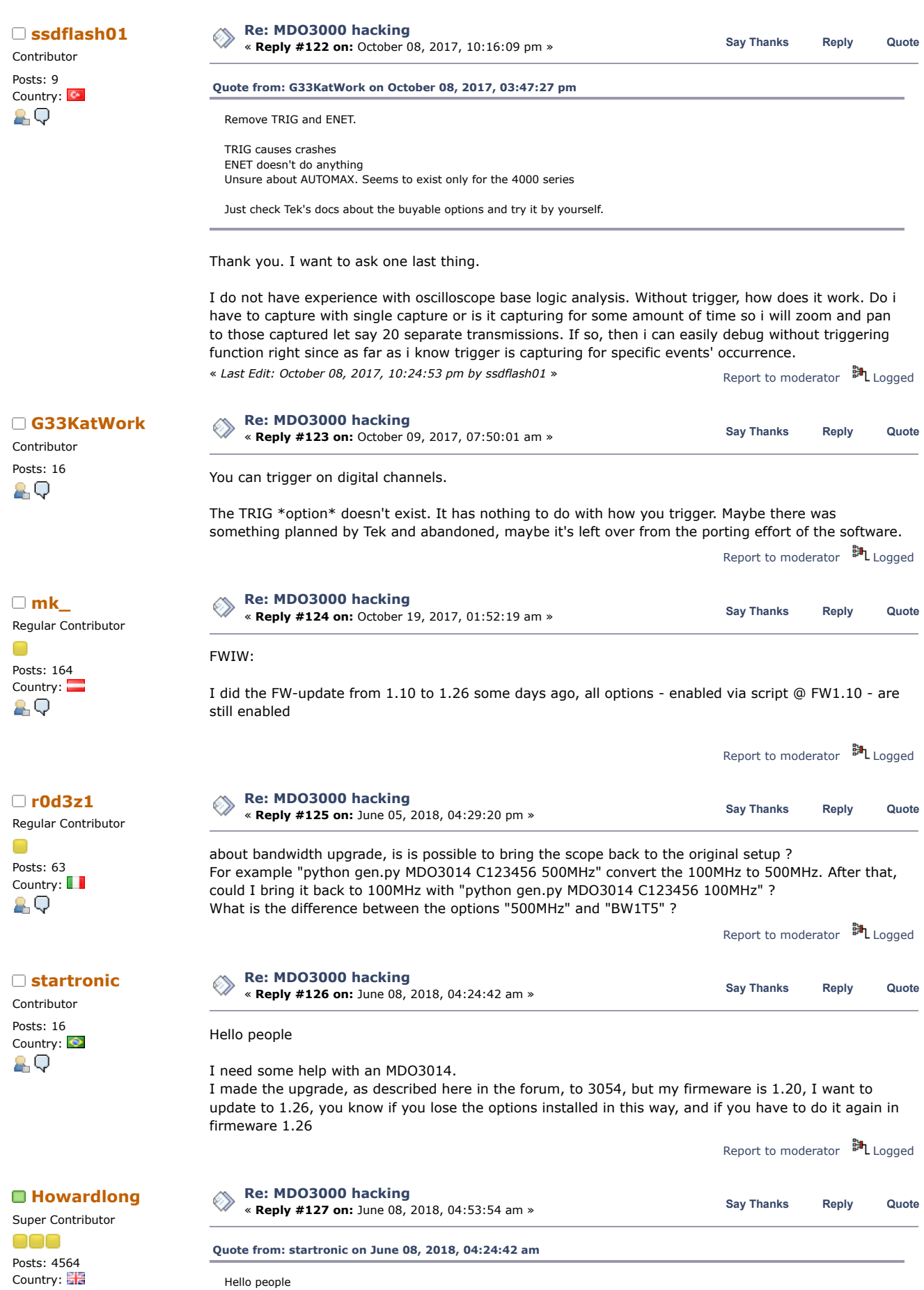

I need some help with an MDO3014.

Contributor Posts: 16 Country: **O** 

89

# 6/21/2019 MDO3000 hacking - Page 1

I made the upgrade, as described here in the forum, to 3054, but my firmeware is 1.20, I want to update to 1.26, you know if you lose the options installed in this way, and if you have to do it again in firmeware 1.26

You just update the firmware, the options remain, at least in my experience. I successfully updated to 1.26 a couple of months ago, it was from 1.24 in my case.

Report to [moderator](https://www.eevblog.com/forum/testgear/mdo3000-hacking/127/?action=reporttm;msg=1593310) **訓** [Logged](https://www.eevblog.com/forum/helpadmin/?help=see_member_ip)

**[Re: MDO3000 hacking](https://www.eevblog.com/forum/testgear/mdo3000-hacking/msg1595056/#msg1595056) are Exercise 128 C [Reply](https://www.eevblog.com/forum/testgear/mdo3000-hacking/?action=post;num_replies=153) #128 on:** June 08, 2018, 11:26:12 pm » **Say** [Thanks](https://www.eevblog.com/forum/testgear/mdo3000-hacking/?action=thank;msg=1595056;member=117310) Reply [Quote](https://www.eevblog.com/forum/testgear/mdo3000-hacking/?action=post;quote=1595056;last_msg=2186975) Good morning people. I took courage and made the update from 1.20 to 1.26. The options installed were completely  $\bigcirc$ 0180608\_092208.jpg (131.75 kB, 1024x768 - viewed 438 times.) [20180608\\_092219.jpg](https://www.eevblog.com/forum/testgear/mdo3000-hacking/?action=dlattach;attach=451396) (130.54 kB, 1024x768 - viewed 315 times.) [20180608\\_092226.jpg](https://www.eevblog.com/forum/testgear/mdo3000-hacking/?action=dlattach;attach=451402) (266.7 kB, 1024x768 - viewed 259 times.) n [20180608\\_092736.jpg](https://www.eevblog.com/forum/testgear/mdo3000-hacking/?action=dlattach;attach=451408) (131.82 kB, 1024x768 - viewed 278 times.) 13 1[20180608\\_093202.jpg](https://www.eevblog.com/forum/testgear/mdo3000-hacking/?action=dlattach;attach=451414) (124.5 kB, 1024x768 - viewed 305 times.) [20180608\\_093935.jpg](https://www.eevblog.com/forum/testgear/mdo3000-hacking/?action=dlattach;attach=451420) (100.3 kB, 1024x576 - viewed 257 times.) [20180608\\_093945.jpg](https://www.eevblog.com/forum/testgear/mdo3000-hacking/?action=dlattach;attach=451426) (107.6 kB, 1024x576 - viewed 277 times.) 清清 @ [20180608\\_093950.jpg](https://www.eevblog.com/forum/testgear/mdo3000-hacking/?action=dlattach;attach=451432) (88.99 kB, 1024x576 - viewed 369 times.) Report to [moderator](https://www.eevblog.com/forum/testgear/mdo3000-hacking/128/?action=reporttm;msg=1595056) <sup>BH</sup>L [Logged](https://www.eevblog.com/forum/helpadmin/?help=see_member_ip) **[Re: MDO3000 hacking](https://www.eevblog.com/forum/testgear/mdo3000-hacking/msg1595431/#msg1595431) add m[k\\_](https://www.eevblog.com/forum/profile/?u=104270)**<br> **Example 2018 [Reply](https://www.eevblog.com/forum/testgear/mdo3000-hacking/?action=post;num_replies=153) #129 on:** June 09, 2018, 02:50:37 am » **129 on:** Say [Thanks](https://www.eevblog.com/forum/testgear/mdo3000-hacking/?action=thank;msg=1595431;member=104270) Reply [Quote](https://www.eevblog.com/forum/testgear/mdo3000-hacking/?action=post;quote=1595431;last_msg=2186975) **[Quote from: LUIZ\\_ALVES on June 09, 2018, 02:08:48 am](https://www.eevblog.com/forum/testgear/mdo3000-hacking/msg1595347/#msg1595347)** OK, PLEASE MR. WERE IS IN THE FORUM THIS UPGRADE ? it's not so difficult to read this thread carefully...

Regular Contributor Posts: 164 Country: 2 Q

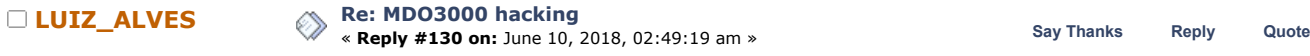

Report to [moderator](https://www.eevblog.com/forum/testgear/mdo3000-hacking/129/?action=reporttm;msg=1595431) <sup>訓</sup>L [Logged](https://www.eevblog.com/forum/helpadmin/?help=see_member_ip)

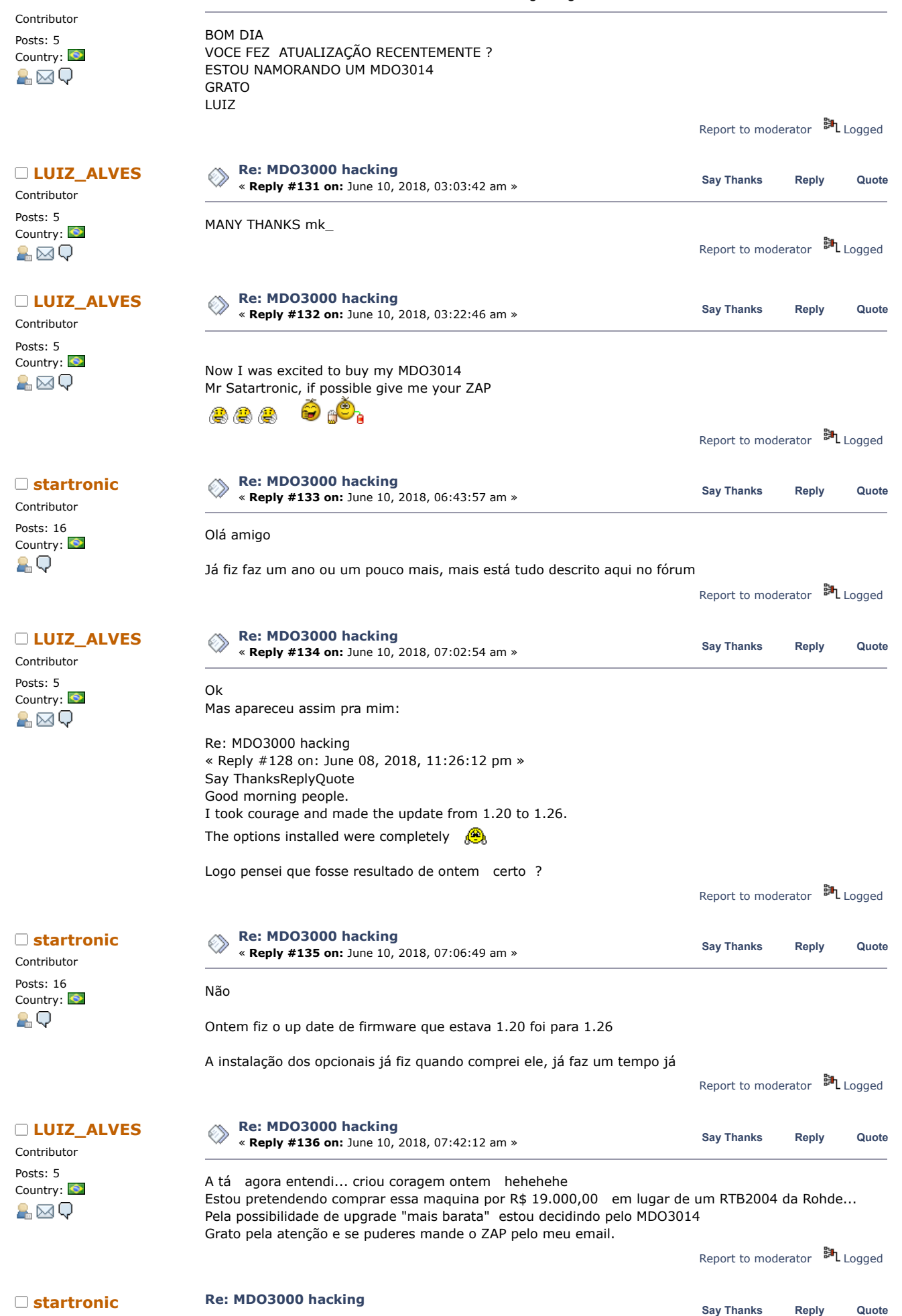

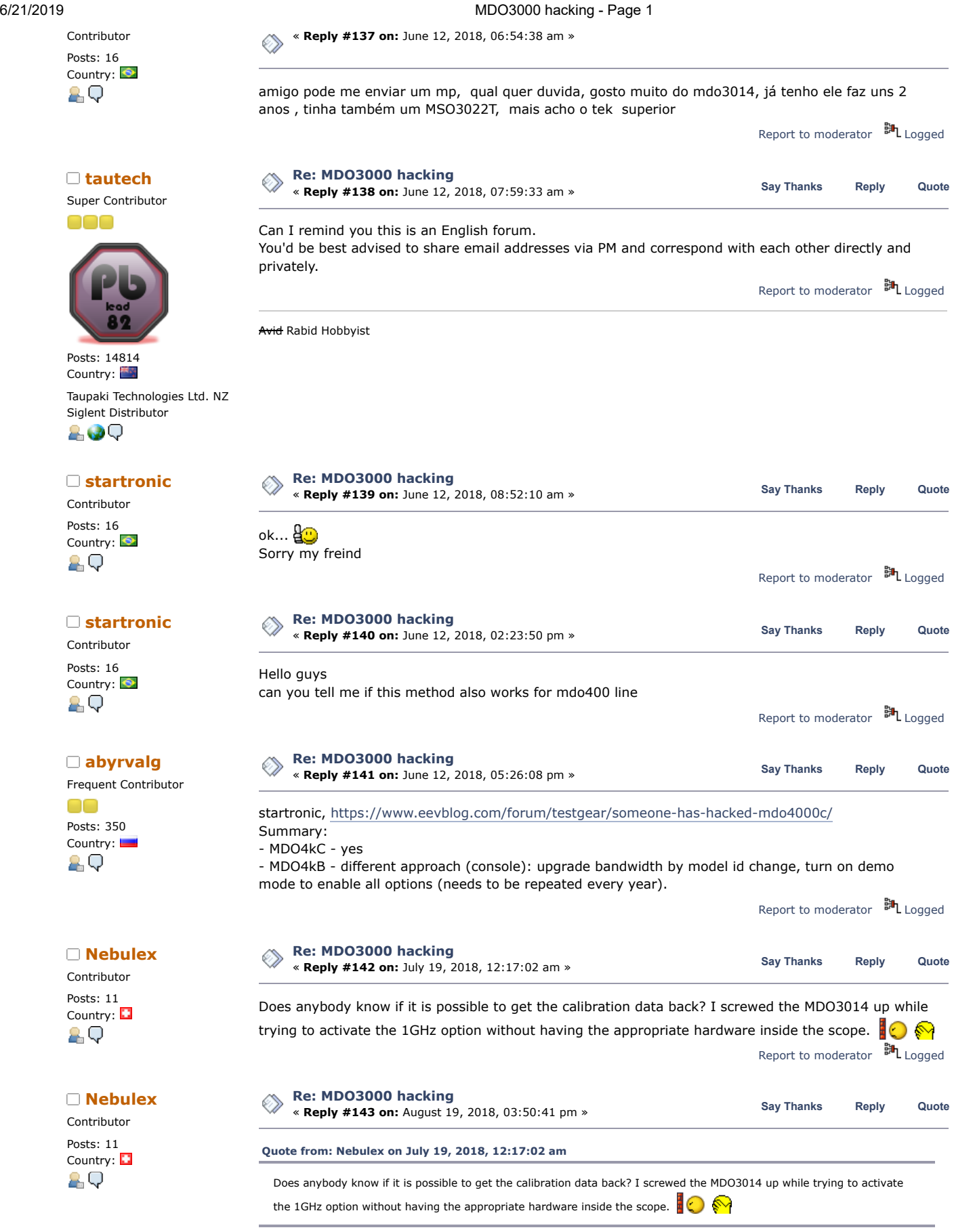

It was not the 1GHz option that screwed it up. It was the AFG option. After removing the AFG option the calibration was back. So it looks like the AFG option is for whatever reason out of calibration and if activated lets the oscilloscope look like uncalibrated.

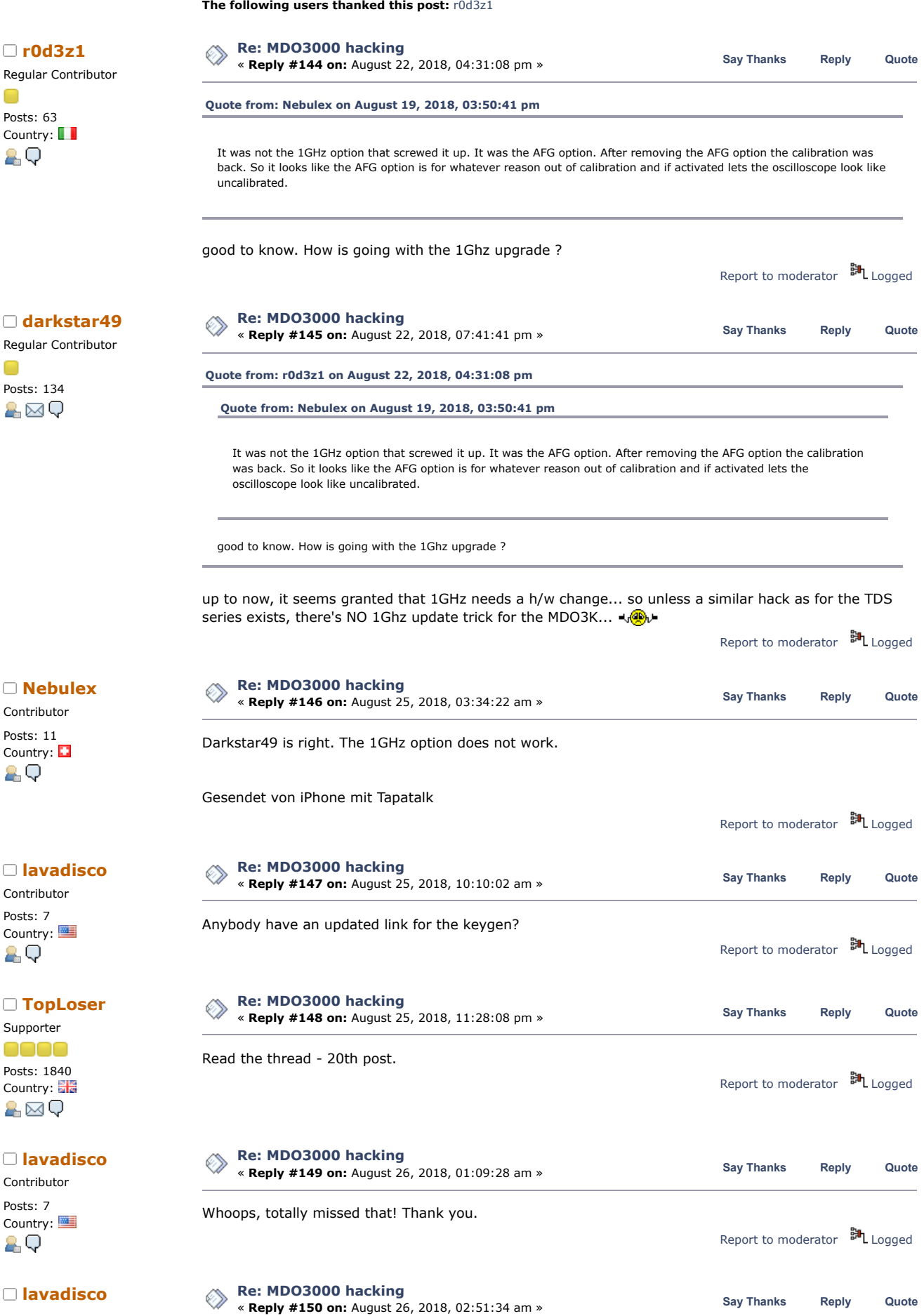

https://www.eevblog.com/forum/testgear/mdo3000-hacking/?all 38/40

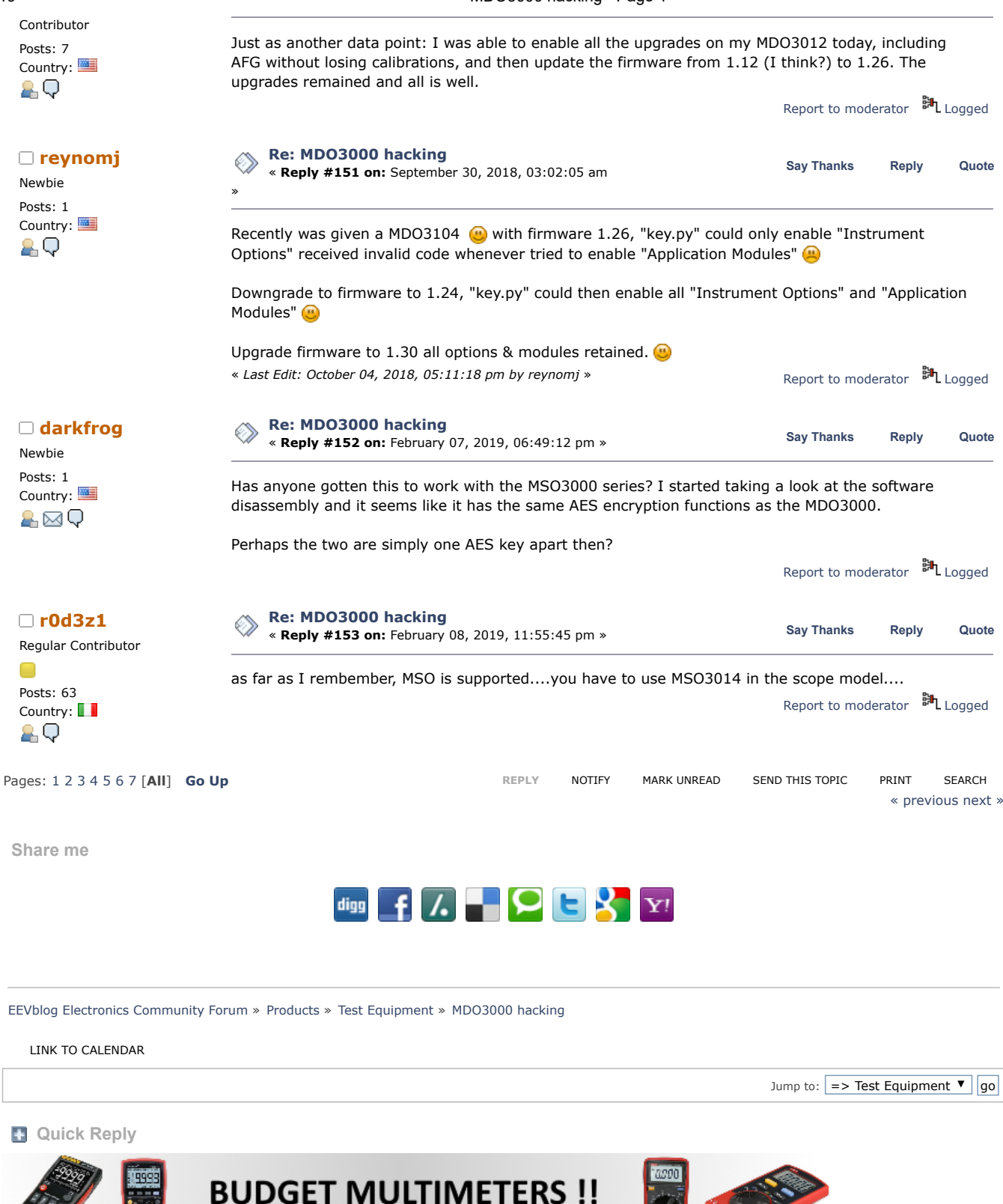

ANENG, UNI-T and more...

<span id="page-38-0"></span>[EEVblog](http://www.eevblog.com/) Main Site [EEVblog](https://www.youtube.com/user/EEVblog) on Youtube [EEVblog](http://www.twitter.com/eevblog) on Twitter EEVblog on [Facebook](http://www.facebook.com/EEVblog)

SMF [2.0.15](https://www.eevblog.com/forum/credits/) | SMF © [2017,](http://www.simplemachines.org/about/smf/license.php) Simple [Machines](http://www.simplemachines.org/) Simple Audio Video [Embedder](http://www.createaforum.com/) [SMFAds](http://www.smfads.com/) for Free [Forums](http://www.createaforum.com/)

6/21/2019 MDO3000 hacking - Page 1

[XHTML](http://validator.w3.org/check?uri=referer) [RSS](https://www.eevblog.com/forum/.xml/?type=rss) [Mobile](https://www.eevblog.com/forum/index.php?thememode=mobile;redirect=https%3A%2F%2Fwww.eevblog.com%2Fforum%2Ftestgear%2Fmdo3000-hacking%2F%3Fall) [WAP2](https://www.eevblog.com/forum/index.php?wap2)